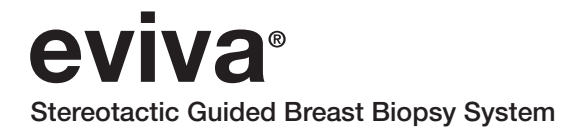

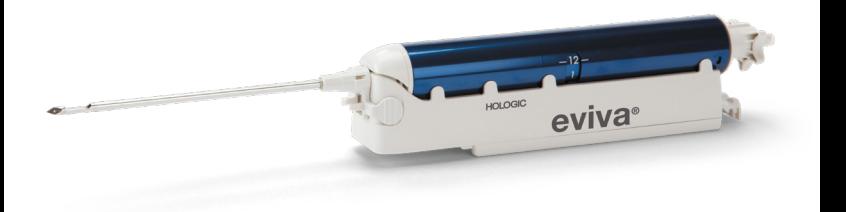

Instructions For Use Gebruiksaanwijzing Mode d'emploi Bedienungsanleitung Istruzioni per l'uso Instruções de Utilização Instrucciones de uso

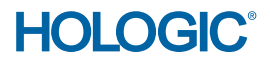

# Eviva® Breast Biopsy Device Instructions for Use (IFU)

Please read all information carefully. Failure to properly follow the instructions may lead to unintended consequences.

Important: This package insert is designed to provide instructions for clinical use (IFU) for the Eviva breast biopsy device to be used with the ATEC® breast biopsy and excision system console. It is not a reference to surgical techniques.

## Indications

The Eviva breast biopsy device is indicated to provide breast tissue samples for diagnostic sampling of breast abnormalities under stereotactic breast biopsy guidance. The Eviva device is intended to provide breast tissue for histologic examination with partial or complete removal of the imaged abnormality. The extent of histologic abnormality cannot be reliably determined from its mammographic appearance. Therefore, the extent of removal of the imaged evidence of an abnormality does not predict the extent of removal of histologic abnormality, e.g., malignancy. When the sampled abnormality is not histologically benign, it is essential that the tissue margins be examined for completeness of removal using standard surgical procedure.

# **Contraindications**

The Eviva device is for diagnostic use only and is NOT indicated for therapeutic use. The Eviva device is contraindicated for those patients who, based on physician's judgment, may be at increased risk or develop complications associated with core removal or biopsy. Patients receiving anticoagulant therapy or who may have bleeding disorders may be at increased risk of procedural complications.

## Device Description

The Eviva device is a vacuum-assisted biopsy device which is used to remove breast tissue in a minimally invasive manner using stereotactic imaging. The Eviva device is designed for biopsy and diagnosis only. The device is NOT intended to be used outside the standards, specifications and limitations as outlined in this IFU and other related materials. The device is for single patient use and the entire device is fully disposable. The device primarily consists of a hollow needle with a side aperture and a sharpened inner cannula that rotates at high speeds and extends across the aperture to acquire targeted tissue. Throughout this process, vacuum is created inside the device to assist in pulling tissue into the aperture. Saline is supplied through the device to lavage the cavity and deliver tissue to the tissue filter. An introducer system, specifically designed for use with the Eviva device, is included with the device. This introducer system maintains access to the targeted area of interest and allows for deployment of a biopsy site marker.

Refer to the "ATEC Breast Biopsy and Excision System Operator's Manual" for detailed console instructions.

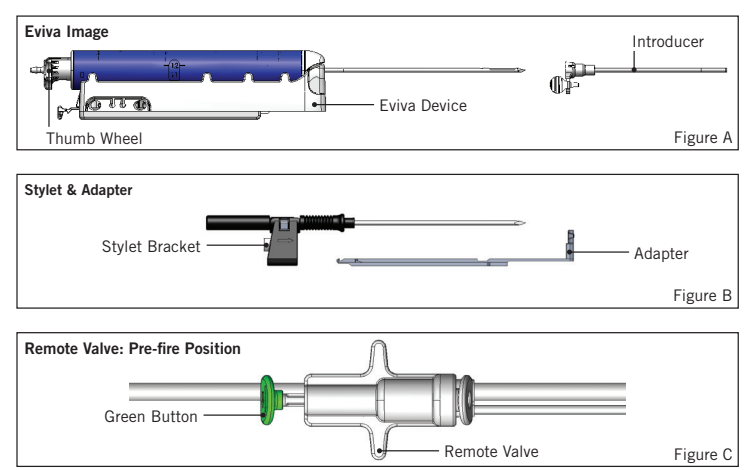

## Device Preparation – Firing or Non-firing Device (all steps to be performed per standard interventional technique)

1. Assemble canister, place in the canister holder on the top of the console and connect vacuum-line assembly from console to the top port of canister lid. Ensure canister lid and large port cap are secure and sealed to avoid vacuum leaks.

WARNING: Before use, inspect the protective packaging and needle to verify that neither has been damaged during shipment. If it appears that the packaging or needle has been compromised, do not use the needle.

- 2. Place device package on console workspace.
- 3. Open package. Leave protective sheath on the device tip.
- 4. Open the saline bag, remove cap, spike saline bag and place the bag on the hook on the side of the console. Place saline line through pinch valve.
- 5. Connect tubing set to console and canister. Attach red sleeve to red device receptacle on console, black sleeve to black device receptacle on console and blue vacuum into the "Vacuum" port on the canister lid. For more detailed console connection instructions, please refer to the "ATEC Breast Biopsy and Excision System Operator's Manual."
- 6. Power console on (console will default to "Biopsy" mode).
- 7. Ensure device is in post-fire position by confirming the green button on the remote valve is fully depressed (firing device only).
- 8. Select "Setup" to prime device (saline visible in aperture) and confirm adequate vacuum is achieved ("Vacuum Ready" light should be illuminated green). If ample vacuum is not achieved, the "Vacuum Ready" light will flash. If the light flashes, refer to the Troubleshooting section of this IFU and/or the Troubleshooting section of the "ATEC Breast Biopsy and Excision System Operator's Manual."
- 9. Select "Test" and ensure one diagnostic biopsy cycle is completed (console automatically switches to "Biopsy" after passing the "Test" cycle). If the "Return to Setup" or "Retest Handpiece" lights illuminate, then refer to the Troubleshooting section of this IFU and/or the "ATEC Breast Biopsy and Excision System Operator's Manual."
- 10. Depress the white button on the remote valve to place the device in the pre-fire position. Refer to Figure C. Then, depress the green button on the remote valve to ensure that the outer cannula travels to the post-fire position.
- 11. Attach adapter and needle guide to the stage of the imaging system. Some imaging systems require input dimensions for the Eviva device. In these cases, refer to the documentation included with the adapter for your system.

# Performing a Biopsy (all steps to be performed per standard intervential technique)

- 1. Identify targeted area.
- 2. Prepare the site as required.

### Firing Device (20mm or 12mm aperture)

- a. Carefully remove the device from tray.
- b. Remove protective sheath from the device.
- c. Remove introducer from tray and carefully assemble introducer onto device, (refer to Figure A).
- d. Confirm the console is in "Biopsy" mode, prior to manipulation of the remote valve.

Note: If console is not in the "Biopsy" mode, then the device may not function appropriately when attempting to place it in the "pre-fired" position.

- e. Set the device to the pre-fire position by depressing the white button on the remote valve, (refer to Figure C). Note: When the Eviva device is in the pre-fire position, the ATEC console must be powered on and in "Biopsy" mode to prevent migration of device to the post-fire biopsy position.
- f. Slide device/introducer onto the adapter until it locks into place with an audible click when the device is securely engaged it will no longer slide on the adapter.
- g. Advance the device to the desired pre-fire coordinates provided by the imaging system.
- h. Fire the outer cannula by fully depressing the green button of the remote valve. This will advance the outer cannula by the stroke noted on the product label.

### Non-firing Device (12mm aperture)

- a. Remove disposable stylet from tray and remove protective sheath from the stylet.
- b. Place stylet into the stylet bracket, (refer to Figure B).
- c. Remove introducer from tray and carefully assemble introducer onto stylet.
- d. Slide stylet bracket assembly onto the adapter. Advance the stylet bracket forward until the bracket and introducer lock into place with an audible click.
- e. Advance to the desired coordinates provided by the imaging system.
- f. While depressing the button on the back of the stylet bracket, remove the stylet bracket assembly from the patient and slide off the adapter. Introducer will remain connected to adapter and in the patient.
- g. Confirm the console is in "Biopsy" mode.
- h. Slide the device onto the adapter while guiding the blunt needle into the introducer until it locks into place with an audible click. When the device is securely engaged it will no longer slide on the adapter.
- 3. To administer preferred anesthetic, attach 10cc needleless syringe of anesthetic to Y-valve. To initiate automatic delivery of anesthetic, inject 1-2cc of anesthetic manually. Note: The device will not allow Y-valve injections when in the prefire position. Attempting to inject in the pre-fire position may result in device malfunction.
- 4. To begin tissue acquisition, press down on the footswitch and hold in the depressed position throughout the biopsy procedure. Removing your foot from the footswitch will inactivate or stop the device after completing the current cycle.
- 5. To rotate the aperture on the outer cannula of the device, turn the rear thumbwheel (refer to Figure A). Turn the thumbwheel from one position to the next desired position as the console beeps until the desired target area has been sampled. The numbers in the window on the device and the line on the thumbwheel indicate position of the aperture.
- 6. Select "Lavage" mode to irrigate and aspirate the cavity and clear device of tissue. (It is not necessary to depress the footswitch.)
- 7. To vacuum cavity, disconnect luer lock of Y-valve to open saline line to atmosphere resulting in constant aspiration to the biopsy cavity.
- 8. Disconnect filter chamber to remove tissue cores from tissue filter. Note: If blood loss from patient is noted, then the device can be placed in the biopsy mode. This closes the aperture and prevents any fluid loss from the biopsy cavity.
- 9. Place console in "Biopsy" mode in order to close the aperture prior to removal of device from biopsy cavity.
- 10. Remove device from adapter by lifting rear latch and sliding the device back and free of the introducer. Introducer will remain connected to adapter and in the patient.
- 11. Power console off.
- 12. For deployment of the biopsy site marker, refer to the appropriate Instructions for Use (IFU).
- 13. Remove introducer from adapter by pinching tabs and sliding back and free of the adapter.
- 14. Appropriately dispose of all used and unused biopsy items.
- 15. Properly clean and disinfect adapter as necessary.

# Warnings and Precautions

- Observe caution when attaching sharp devices to the adapter.
- When the Eviva device is in the pre-fire position, the ATEC console must be powered on and in "Biopsy" mode to prevent migration of device to the post-fire biopsy position. The Eviva device must be in the post-fire position, to perform "Setup", "Test", "Biopsy", "Lavage" or "Manual Aspiration".
- Do not cut tubing between device and remote valve in order to avoid inadvertent firing. This is indicated by the following symbol:

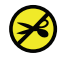

- As with any medical procedure, please ensure that users wear appropriate personal protective equipment to guard against potential contact with bodily fluids.
- The Eviva device is not recommended for use with MRI and ultrasound.
- The Eviva device biopsy procedure should be performed only by persons having adequate training and familiarity with this procedure. Consult medical literature relative to techniques, complications and hazards prior to performance of any minimally invasive procedure.
- The Eviva device should be used only by physicians trained in percutaneous biopsy procedures. The Eviva breast biopsy device is not recommended for use with MRI.
- $\overline{R}_{\text{ONLY}}$  Caution: Federal (USA) law restricts this device to sale by or on the order of a physician.
- Sound professional judgment should be used when the Eviva device is used on patients with breast implants.
- Avoid operator or instrument contact with the sheathed needle portion of the Eviva device.
- Minimally invasive instruments and accessories manufactured or distributed by companies not authorized by Hologic, Inc. may not be compatible with the Eviva device. Use of such products may lead to unanticipated results and possible injury to the user or patient.
- Instruments or devices which come into contact with bodily fluids may require special disposal handling to prevent biological contamination.
- Dispose of all opened instruments whether used or unused.
- Do not resterilize and/or reuse the Eviva device and/or introducer. Resterilization and/ or reuse may compromise the integrity of the instrument. This may lead to potential risks of failure of the device to perform as intended and/or cross-contamination associated with using inadequately cleaned and sterilized devices.
- A complete and comprehensive preoperative medical history and physical examination are suggested. Radiographic evaluation and laboratory tests may be included.
- The tubing set connecting the biopsy needle and console of this device contains di-(2-ethylhexyl) phthalate; DEHP. In accordance with European Commission Directive 67/548/EEC, it is noted here that DEHP may impair fertility; it also may cause harm to the unborn child. This device is not contraindicated for use in nursing or pregnant women or children, however residual risks may exist from use of DEHP in these populations. Sound medical judgment should be used.

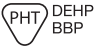

# How Supplied

The Eviva device is supplied sterile for single patient use. Discard into an appropriate container after use. The biopsy device is sterilized by gamma radiation to sterility assurance level (SAL) 10-6.

# For More Information

For technical support or reorder information in the United States, please contact:

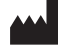

Hologic, Inc. 250 Campus Drive Marlborough, MA 01752 USA Phone: 877-371-4372 BreastHealth.Support@hologic.com

International customers, contact your distributor or local Hologic Sales Representative:

 $EC$  REP

European Representative Hologic BVBA Da Vincilaan 5 1930 Zaventem Belgium Tel: +32 2 711 46 80

# **Troubleshooting**

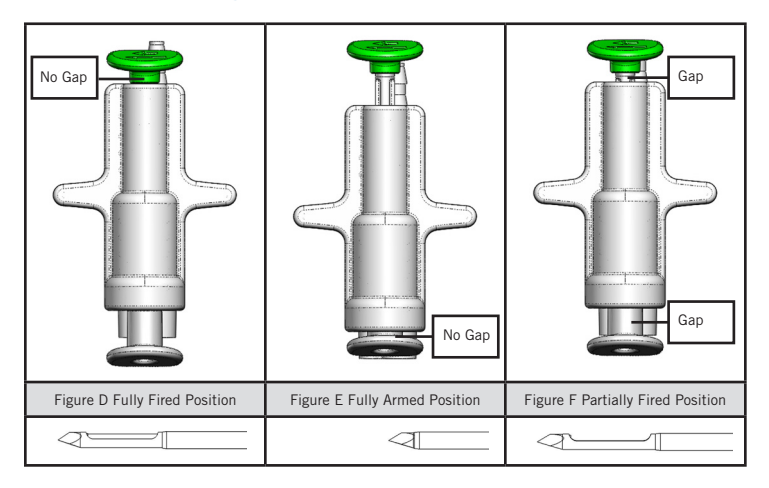

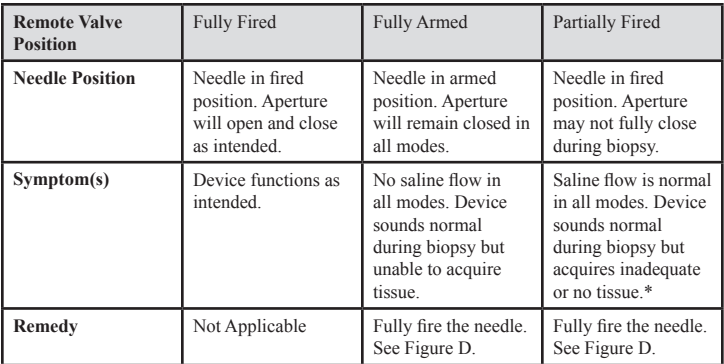

\* May also lead to failures during setup and test.

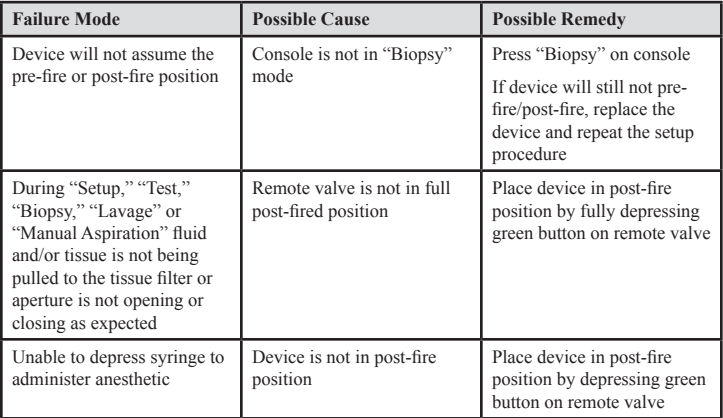

# Eviva® borstbiopsiehulpmiddel **Gebruiksaanwijzing**

Lees alle informatie zorgvuldig door. Het niet opvolgen van de instructies kan onbedoelde gevolgen hebben.

Belangrijk: deze bijsluiter is bedoeld als gebruiksaanwijzing voor klinisch gebruik van het Eviva borstbiopsiehulpmiddel voor gebruik met de console van het ATEC® systeem voor borstbiopsie en excisie. De bijsluiter is niet geschikt als referentiemateriaal voor chirurgische technieken.

# **Indicaties**

Het Eviva borstbiopsiehulpmiddel is geïndiceerd voor diagnostische monstername van borstweefsel bij borstafwijkingen door middel van stereotactische borstbiopsiegeleiding. Het Eviva hulpmiddel is bestemd om borstweefsel te verkrijgen voor histologisch onderzoek, waarbij de afwijking onder beeldvorming gedeeltelijk of volledig wordt verwijderd. De omvang van de histologische afwijking kan niet op betrouwbare wijze worden vastgesteld aan de hand van het mammogram. Met de hoeveelheid bewijs van een afwijking die onder beeldvorming wordt verwijderd, kan de omvang van de histologische afwijking, bijvoorbeeld maligniteit, die moet worden verwijderd derhalve niet worden voorspeld. Als de bemonsterde afwijking niet histologisch goedaardig is, is het essentieel dat volgens de chirurgische standaardprocedure aan de hand van de weefselmarges wordt onderzocht of het afwijkende weefsel volledig is verwijderd.

## Contra-indicaties

Het Eviva hulpmiddel is uitsluitend bestemd voor diagnostisch gebruik en is NIET geïndiceerd voor therapeutisch gebruik. Het Eviva hulpmiddel is gecontra-indiceerd voor patiënten bij wie, op basis van het oordeel van de arts, een verhoogd risico of complicaties in verband kunnen worden gebracht met bioptverwijdering of biopsie. Bij patiënten die antistollingstherapie ondergaan of bij wie mogelijk sprake is van bloedingsstoornissen is er een verhoogd risico op procedurele complicaties.

# Beschrijving van het hulpmiddel

Het Eviva hulpmiddel is een vacuüm-ondersteund biopsiehulpmiddel dat wordt gebruikt om borstweefsel op een minimaal invasieve manier te verwijderen met behulp van stereotactische beeldvorming. Het Eviva hulpmiddel is uitsluitend bedoeld voor biopsie en diagnose. Het hulpmiddel is NIET bestemd voor gebruik buiten de normen, specificaties en beperkingen die in deze gebruiksaanwijzing en ander gerelateerd materiaal worden genoemd. Het hulpmiddel is bestemd voor gebruik bij één patiënt en het gehele hulpmiddel is volledig wegwerpbaar. Het hulpmiddel bestaat voornamelijk uit een holle naald met een zij-apertuur en een scherpe binnencanule die met hoge snelheid ronddraait en over de apertuur schuift om doelweefsel af te nemen. Gedurende dit proces wordt er een vacuüm gegenereerd in het hulpmiddel zodat het weefsel eenvoudiger kan worden opgehaald in de apertuur. Er wordt een zoutoplossing door het hulpmiddel gevoerd om de holte te spoelen en weefsel naar het weefselfilter te brengen.

Het hulpmiddel wordt geleverd met een inbrengsysteem dat specifiek is ontworpen voor gebruik met het Eviva hulpmiddel. Dit inbrengsysteem handhaaft toegang tot het beoogde interessegebied en maakt plaatsing van een biopsieplaatsmarker mogelijk.

Raadpleeg de 'bedienershandleiding van het ATEC systeem voor borstbiopsie en excisie' voor gedetailleerde instructies voor de console.

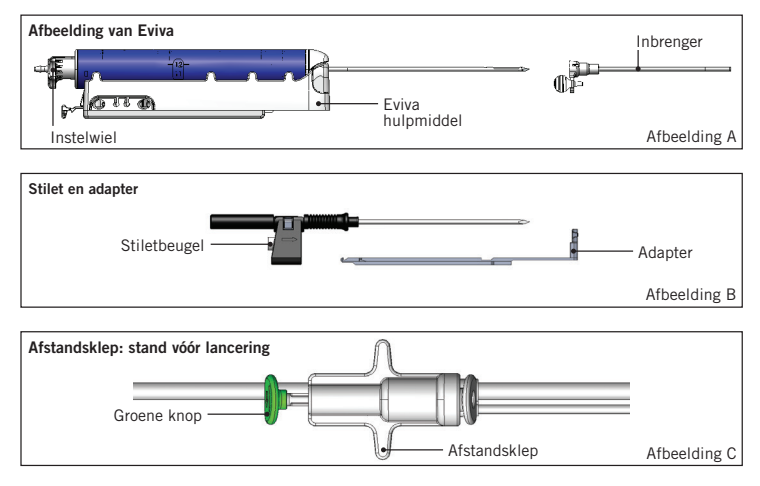

# Voorbereiding van het hulpmiddel – Hulpmiddel met of zonder lanceeroptie (alle stappen moeten worden uitgevoerd volgens de standaard interventietechniek)

1. Zet de opvangbak in elkaar, plaats deze in de opvangbakhouder boven op de console en sluit de vacuümleidingconstructie van de console aan op de bovenste poort van het opvangbakdeksel. Zorg ervoor dat het opvangbakdeksel en de dop van de grote poort goed vastzitten om vacuümlekken te voorkomen.

WAARSCHUWING: voorafgaand aan het gebruik moet u de beschermende verpakking van de naald en de naald zelf controleren op transportschade. Gebruik de naald niet als de verpakking of de naald zelf lijkt te zijn aangetast.

- 2. Plaats de verpakking met het hulpmiddel op het werkblad van de console.
- 3. Open de verpakking. Laat de beschermhuls op de tip van het hulpmiddel zitten.
- 4. Open de zak met zoutoplossing, verwijder de dop, prik de zak met zoutoplossing aan en hang deze aan de haak aan de zijkant van de console. Plaats de leiding voor zoutoplossing door de afsluitklep.
- 5. Sluit de slangenset aan op de console en opvangbak. Bevestig de rode huls aan de rode aansluitbus voor het hulpmiddel op de console, de zwarte huls aan de zwarte aansluitbus voor het hulpmiddel op de console en de blauwe vacuümleiding aan de poort 'Vacuum' op het opvangbakdeksel. Raadpleeg de 'bedienershandleiding van het ATEC systeem voor borstbiopsie en excisie' voor meer gedetailleerde instructies over aansluiting op de console.
- 6. Schakel de console in (de console wordt standaard in de modus 'Biopsy' gezet).
- 7. Zorg ervoor dat het hulpmiddel zich in de stand na lancering bevindt door te controleren of de groene knop op de afstandsklep volledig is ingedrukt (alleen voor hulpmiddel met lanceeroptie).
- 8. Selecteer 'Setup' om het hulpmiddel voor te vullen (zoutoplossing zichtbaar in apertuur) en controleer of er voldoende vacuüm is bereikt (het lampje 'Vacuum Ready' moet groen oplichten). Als er onvoldoende vacuüm wordt bereikt, knippert het lampje 'Vacuum Ready'. Als het lampje knippert, raadpleegt u de sectie Problemen oplossen in deze gebruiksaanwijzing en/of de sectie Problemen oplossen van de 'bedienershandleiding van het ATEC systeem voor borstbiopsie en excisie'.
- 9. Selecteer 'Test' en zorg ervoor dat er één diagnostische biopsiecyclus wordt voltooid (de console schakelt automatisch naar 'Biopsy' nadat de cyclus 'Test' is geslaagd). Als de lampjes 'Return to Setup' of 'Retest Handpiece' oplichten, moet u de sectie Problemen oplossen in deze gebruiksaanwijzing en/of de 'bedienershandleiding van het ATEC systeem voor borstbiopsie en excisie' raadplegen.
- 10. Druk de witte knop op de afstandsklep in om het hulpmiddel in de stand vóór lancering te zetten. Raadpleeg afbeelding C. Druk vervolgens de groene knop op de afstandsklep in om ervoor te zorgen dat de buitencanule zich naar de stand na lancering beweegt.
- 11. Bevestig de adapter en naaldgeleider aan het deel van het beeldvormingssysteem. Voor sommige beeldvormingssystemen zijn invoerdimensies vereist voor het Eviva hulpmiddel. In dergelijke gevallen raadpleegt u de documentatie die is meegeleverd met de adapter voor uw systeem.

# Een biopsie uitvoeren (alle stappen moeten worden uitgevoerd volgens de standaard interventietechniek)

- 1. Identificeer het doelgebied.
- 2. Bereid de plaats voor zoals vereist.

#### Hulpmiddel met lanceeroptie (apertuur van 20 mm of 12 mm)

- a. Neem het hulpmiddel voorzichtig uit de tray.
- b. Verwijder de beschermhuls van het hulpmiddel.
- c. Neem de inbrenger uit de tray en monteer de inbrenger voorzichtig op het hulpmiddel (raadpleeg afbeelding A).
- d. Controleer of de console in de modus 'Biopsy' staat voordat u de afstandsklep manipuleert. Opmerking: als de console niet in de modus 'Biopsy' staat, werkt het hulpmiddel mogelijk niet goed wanneer u dit in de stand vóór lancering probeert te zetten.
- e. Zet het hulpmiddel in de stand vóór lancering door de witte knop op de afstandsklep in te drukken (raadpleeg afbeelding C). Opmerking: Wanneer het Eviva hulpmiddel zich in de stand vóór lancering bevindt, moet de ATEC console worden ingeschakeld en in de modus 'Biopsy' worden gezet om verplaatsing van het hulpmiddel naar de biopsiestand na lancering te voorkomen.
- f. Schuif het hulpmiddel/de inbrenger op de adapter tot dit/deze met een hoorbare klik wordt vergrendeld. Als het hulpmiddel stevig is vergrendeld, schuift het niet meer over de adapter.
- g. Voer het hulpmiddel op naar de gewenste coördinaten vóór lancering die het beeldvormingssysteem levert.
- h. Lanceer de buitencanule door de groene knop van de afstandsklep volledig in te drukken. Hierdoor wordt de buitencanule opgevoerd met de slagkracht zoals weergegeven op het productlabel.

#### Hulpmiddel zonder lanceeroptie (apertuur van 12 mm)

- a. Neem het wegwerpbare stilet uit de tray en verwijder de beschermhuls van het stilet.
- b. Plaats het stilet in de stiletbeugel (raadpleeg afbeelding B).
- c. Neem de inbrenger uit de tray en monteer de inbrenger voorzichtig op het stilet.
- d. Schuif de stiletbeugelconstructie op de adapter. Voer de stiletbeugel naar voren op tot de beugel en inbrenger met een hoorbare klik worden vergrendeld.
- e. Voer de constructie op naar de gewenste coördinaten die het beeldvormingssysteem levert.
- f. Houd de knop aan de achterzijde van de stiletbeugel ingedrukt en verwijder de stiletbeugelconstructie uit de patiënt en schuif deze van de adapter af. De inbrenger blijft aangesloten op de adapter en in de patiënt.
- g. Controleer of de console in de modus 'Biopsy' staat.
- h. Schuif het hulpmiddel op de adapter terwijl u de stompe naald in de inbrenger geleidt tot deze met een hoorbare klik wordt vergrendeld. Als het hulpmiddel stevig is vergrendeld, schuift het niet meer over de adapter.
- 3. Voor toediening van het gewenste anestheticum bevestigt u een naaldloze injectiespuit van 10 ml met anestheticum aan het Y-ventiel. Injecteer handmatig 1-2 ml anestheticum om automatische toediening van anestheticum te starten. Opmerking: injecties via het Y-ventiel zijn niet mogelijk wanneer het hulpmiddel zich in de stand vóór lancering bevindt. Het injecteren in de stand vóór lancering kan ervoor zorgen dat het hulpmiddel onjuist werkt.
- 4. Druk op de voetschakelaar om met weefselafname te beginnen en houd deze ingedrukt gedurende de biopsieprocedure. Wanneer u uw voet van de voetschakelaar haalt, wordt het hulpmiddel uitgeschakeld of stopgezet nadat de huidige cyclus is voltooid.
- 5. Om de apertuur op de buitencanule van het hulpmiddel te draaien, draait u het achterste instelwiel (raadpleeg afbeelding A). Draai het instelwiel van de ene stand naar de volgende gewenste stand als de console een pieptoon geeft tot er een monster van het gewenste doelgebied is genomen. De cijfers in het venster op het hulpmiddel en de lijn op het instelwiel geven de positie van de apertuur aan.
- 6. Selecteer de modus 'Lavage' om de holte te irrigeren en aspireren en om weefsel uit het hulpmiddel te verwijderen. (De voetschakelaar hoeft hierbij niet te worden ingedrukt.)
- 7. Om de holte vacuüm te zuigen, koppelt u de luer-lockaansluiting van het Y-ventiel los om de leiding voor zoutoplossing aan de atmosfeer te openen, zodat de biopsieholte constant wordt geaspireerd.
- 8. Koppel de filterkamer los om weefselbiopten uit het weefselfilter te verwijderen. Opmerking: als u merkt dat de patiënt bloed verliest, kan het hulpmiddel in de biopsiemodus worden gezet. Hierdoor wordt de apertuur gesloten en wordt vloeistofverlies uit de biopsieholte voorkomen.
- 9. Zet de console in de modus 'Biopsy' om de apertuur te sluiten voordat u het hulpmiddel uit de biopsieholte verwijdert.
- 10. Verwijder het hulpmiddel van de adapter door de vergrendeling aan de achterzijde omhoog te trekken en het hulpmiddel achteruit en van de inbrenger te schuiven. De inbrenger blijft aangesloten op de adapter en in de patiënt.
- 11. Schakel de console uit.
- 12. Raadpleeg de betreffende gebruiksaanwijzing voor plaatsing van de biopsieplaatsmarker.
- 13. Verwijder de inbrenger van de adapter door de lipjes samen te knijpen en de inbrenger achteruit en van de adapter te schuiven.
- 14. Voer alle gebruikte en ongebruikte biopsie-onderdelen op juiste wijze af.
- 15. Reinig en desinfecteer de adapter op juiste wijze zoals nodig.

# Waarschuwingen en voorzorgsmaatregelen

- Ga voorzichtig te werk bij het bevestigen van scherpe hulpmiddelen aan de adapter.
- Wanneer het Eviva hulpmiddel zich in de stand vóór lancering bevindt, moet de ATEC console worden ingeschakeld en in de modus 'Biopsy' worden gezet om verplaatsing van het hulpmiddel naar de biopsiestand na lancering te voorkomen. Het Eviva hulpmiddel moet zich in de stand na lancering bevinden om 'Setup', 'Test', 'Biopsy', 'Lavage' of 'Manual Aspiration' uit te voeren.
- Knip niet in de slangen tussen het hulpmiddel en de afstandsklep om onbedoelde lancering te voorkomen. Dit wordt aangegeven door het volgende symbool:

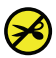

- Zorg ervoor, net als bij alle medische procedures, dat gebruikers de juiste persoonlijke beschermingsmiddelen dragen om hen te beschermen tegen mogelijk contact met lichaamsvloeistoffen.
- Het Eviva hulpmiddel wordt niet aanbevolen voor gebruik met MRI.
- De biopsie-ingreep met het Eviva hulpmiddel mag alleen worden uitgevoerd door personen met de juiste opleiding die voldoende vertrouwd zijn met deze ingreep. Voordat u een minimaal invasieve ingreep uitvoert, dient u de medische literatuur over de betreffende technieken, complicaties en gevaren te raadplegen.
- Het Eviva hulpmiddel dient uitsluitend te worden gebruikt door artsen die zijn opgeleid in percutane biopsie-ingrepen. Het Eviva borstbiopsiehulpmiddel wordt niet aanbevolen voor gebruik met MRI.
- $\,R_{\rm ONLY}\,$  Let op: volgens de federale wetgeving van de Verenigde Staten mag dit hulpmiddel alleen door of op voorschrift van een arts worden verkocht.
- Wanneer het Eviva hulpmiddel wordt gebruikt bij patiënten met borstimplantaten, moet dit gedegen en professioneel worden beoordeeld.
- Voorkom dat de gebruiker of het instrument in aanraking komt met het gedeelte van de naald in de huls van het Eviva hulpmiddel.
- Minimaal invasieve instrumenten en accessoires die worden vervaardigd of geleverd door bedrijven die niet zijn geautoriseerd door Hologic, Inc. zijn mogelijk niet compatibel met het Eviva hulpmiddel. Het gebruik van dergelijke producten kan leiden tot onvoorziene resultaten en mogelijk letsel bij de gebruiker of patiënt.
- Instrumenten of hulpmiddelen die in aanraking komen met lichaamsvloeistoffen dienen mogelijk op speciale wijze te worden afgevoerd om biologische besmetting te voorkomen.
- Alle instrumenten, gebruikt of ongebruikt, waarvan de verpakking is geopend, moeten worden afgevoerd.
- Het Eviva hulpmiddel en/of de inbrenger mogen niet opnieuw worden gesteriliseerd en/of gebruikt. Door opnieuw steriliseren en/of gebruiken kan de integriteit van het instrument worden aangetast. Dit kan het mogelijke risico met zich meebrengen dat het hulpmiddel niet meer werkt zoals bedoeld en/of dat er kruisbesmetting optreedt vanwege onvoldoende gereinigde en gesteriliseerde hulpmiddelen.
- Het wordt aangeraden voorafgaand aan de ingreep een volledig en uitgebreid onderzoek van de medische historie en lichamelijk onderzoek te verrichten. Dit kan röntgenevaluatie en laboratoriumtests omvatten.
- De slangenset waarmee de biopsienaald en de console van dit hulpmiddel worden verbonden, bevat di-(2-ethylhexyl)-ftalaat; DEHP. In overeenstemming met richtlijn 67/548/EEG van de Europese Commissie dient te worden vermeld dat DEHP de vruchtbaarheid kan aantasten en schadelijk kan zijn voor het ongeboren kind. Dit hulpmiddel is niet gecontra-indiceerd voor gebruik bij kinderen of vrouwen die borstvoeding geven of zwanger zijn. Door gebruik van DEHP kunnen er echter nog resterende risico's bestaan voor deze groepen. Een degelijke medische beoordeling is geboden. DEHP **BBP**

# Wijze van leveren

Het Eviva hulpmiddel wordt steriel geleverd en is bestemd voor gebruik bij één patiënt. Gooi het hulpmiddel na gebruik weg in een daarvoor bestemde bak. Het biopsiehulpmiddel is gesteriliseerd met gammastraling tot een steriliteitswaarborgniveau (SAL) van 10-6.

# Voor meer informatie

Neem voor technische ondersteuning of bestelinformatie in de Verenigde Staten contact op met:

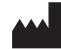

Hologic, Inc. 250 Campus Drive Marlborough, MA 01752 VS Telefoon: 877-371-4372 BreastHealth.Support@hologic.com

Klanten in andere landen wordt gevraagd contact op te nemen met hun distributeur of lokale verkoopvertegenwoordiger van Hologic:

 $EC$  REP

Vertegenwoordiger in de Europese Unie Hologic BVBA Da Vincilaan 5 1930 Zaventem Belgium Tel: +32 2 711 46 80

# Problemen oplossen

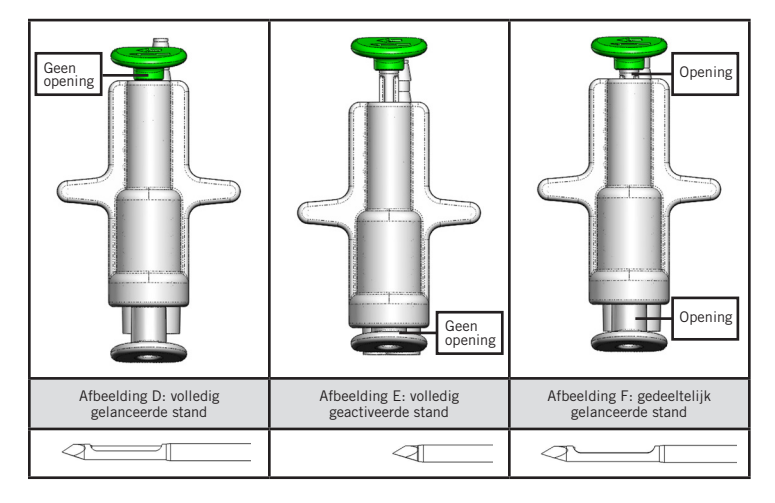

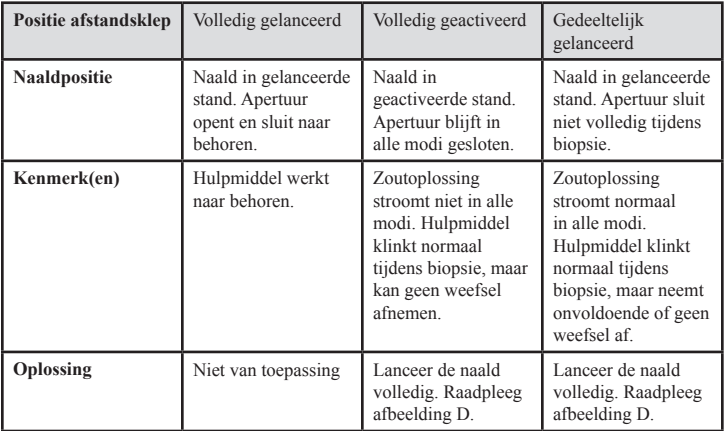

\*Kan tijdens instellen en testen ook tot storingen leiden.

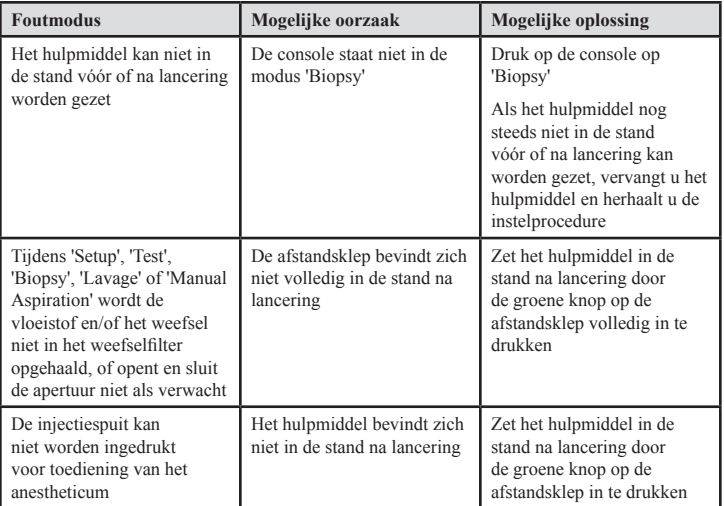

Bewust leeg gelaten

# Dispositif de biopsie mammaire Eviva® Instructions d'utilisation

Veuillez lire attentivement l'intégralité des informations. Le non-respect des instructions peut entraîner des conséquences non intentionnelles.

Important : cette notice d'utilisation est destinée à fournir des instructions d'utilisation clinique pour le dispositif de biopsie mammaire Eviva à utiliser avec la console du système de biopsie et d'excision mammaire ATEC®. Elle ne doit pas être utilisée comme document de référence pour les techniques chirurgicales.

## **Indications**

Le dispositif de biopsie mammaire Eviva est indiqué pour fournir des échantillons de tissu mammaire pour l'échantillonnage de diagnostic des anomalies mammaires à l'aide d'un système de guidage pour biopsie mammaire stéréotaxique. Le dispositif Eviva permet de prélever des tissus mammaires pour un examen histologique avec la suppression partielle ou totale de l'anomalie imagée. L'étendue de l'anomalie histologique ne peut pas être déterminée de manière fiable à partir de son aspect mammographique. C'est pourquoi l'étendue du tissu à enlever d'après la preuve imagée d'une anomalie ne permet pas de prévoir l'étendue de l'anomalie histologique à retirer, c'est-à-dire la lésion cancéreuse. Lorsque l'analyse histologique indique que l'anomalie prélevée n'est pas bénigne, il est essentiel que la périphérie des tissus soit examinée pour assurer le retrait complet à l'aide d'une intervention chirurgicale standard.

# Contre-indications

Le dispositif Eviva est réservé à l'établissement de diagnostics et n'est PAS indiqué pour un usage thérapeutique. Le dispositif Eviva est contre-indiqué chez les patientes qui, selon l'avis du médecin, peuvent être exposées à un risque accru ou développer des complications associées au prélèvement d'échantillons mammaires ou à la biopsie du sein. Les patientes sous anticoagulothérapie ou souffrant de troubles hémostatiques présentent un risque accru de complications liées à la procédure.

### Description du dispositif

Le dispositif Eviva est un dispositif de biopsie par aspiration qui est utilisé pour retirer des tissus mammaires de façon très peu invasive à l'aide d'une imagerie stéréotaxique. Le dispositif Eviva a été conçu à des fins de biopsie et de diagnostic uniquement. Le dispositif n'est PAS conçu pour une utilisation non conforme aux procédures standards, aux spécifications et aux limites décrites dans les présentes instructions d'utilisation et leur documentation associée. Ce dispositif est à usage unique ; l'intégralité du dispositif peut être mise au rebut. Il se compose principalement d'une aiguille creuse dotée d'une ouverture latérale, et d'une canule interne pointue qui tourne très rapidement et se déploie à travers l'ouverture pour prélever le tissu ciblé. Tout au long de la procédure, une aspiration est créée à l'intérieur du dispositif pour permettre d'attirer le tissu dans l'ouverture. Du sérum physiologique est dispensé à travers le dispositif pour laver la cavité

et acheminer les tissus vers le filtre à tissus. Un système d'introduction, spécialement conçu pour être utilisé avec le dispositif Eviva, est fourni avec ce dernier. Ce système d'introduction permet d'accéder à la région d'intérêt ciblée et permet le déploiement d'un marqueur de site de biopsie.

Consultez le « Manuel d'utilisation du système de biopsie et d'excision mammaire ATEC » pour des instructions détaillées relatives à la console.

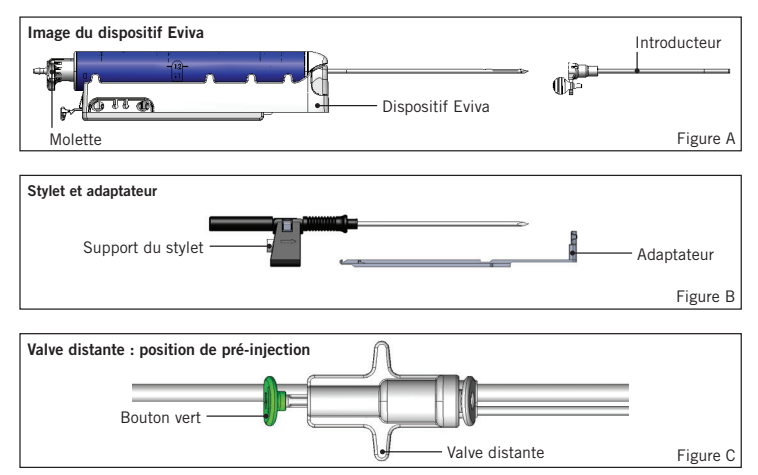

# Préparation du dispositif – Dispositif avec injection ou sans injection (toutes les étapes doivent être réalisées selon la procédure standard)

1. Assemblez l'absorbeur, placez-le dans son support sur le dessus de la console et branchez la tubulure à vide entre la console et le port supérieur du couvercle de l'absorbeur. Vérifiez que le couvercle de l'absorbeur et le bouchon du grand port sont fermés hermétiquement pour éviter toute fuite d'air.

AVERTISSEMENT : Avant d'utiliser le dispositif, inspecter l'emballage de protection et l'aiguille afin de vérifier qu'ils n'ont pas été endommagés pendant le transport. Si l'emballage ou l'aiguille est détérioré(e), ne pas utiliser le dispositif.

- 2. Placez l'emballage du dispositif sur l'espace de travail de la console.
- 3. Ouvrez l'emballage. Laissez la gaine protectrice sur l'extrémité du dispositif.
- 4. Ouvrez la poche de sérum physiologique, enlevez le capuchon, perforez la poche de sérum physiologique et placez-la sur le crochet latéral de la console. Placez la tubulure du sérum physiologique dans le robinet à manchon.

Français 20

- 5. Raccordez la tubulure à la console et à l'absorbeur. Reliez le manchon rouge à la prise du dispositif rouge sur la console, le manchon noir à la prise du dispositif noire sur la console et la tubulure à vide bleue au port « Vacuum » situé sur le couvercle de l'absorbeur. Pour des instructions plus détaillées concernant les branchements à la console, consultez le « Manuel d'utilisation du système de biopsie et d'excision mammaire ATEC ».
- 6. Mettez la console sous tension (par défaut, la console se met en mode « Biopsy » (Biopsie)).
- 7. Assurez-vous que le dispositif est en position de post-injection en vérifiant que le bouton vert sur la valve distante est entièrement enfoncé (dispositif d'injection uniquement).
- 8. Sélectionnez « Setup » (Configuration) pour amorcer le dispositif (sérum physiologique visible dans l'ouverture) et vérifiez qu'un vide adéquat est obtenu (le témoin lumineux « Vacuum Ready » (Vide prêt) doit être vert). Si le vide obtenu n'est pas suffisant, le témoin lumineux « Vacuum Ready » clignote. Si le témoin clignote, reportez-vous à la section Dépannage des présentes Instructions d'utilisation et/ou du « Manuel d'utilisation du système de biopsie et d'excision mammaire ATEC ».
- 9. Sélectionnez « Test » et vérifiez qu'un cycle de biopsie de diagnostic est effectué (la console passe automatiquement en mode « Biopsy » une fois le cycle « Test » réussi). Si les voyants « Return to Setup » (Revenir à la configuration) ou « Retest Handpiece » (Re-tester la pièce à main) s'allument, reportez-vous à la section Dépannage des présentes Instructions d'utilisation et/ou du « Manuel d'utilisation du système de biopsie et d'excision mammaire ATEC ».
- 10. Appuyez sur le bouton blanc de la valve distante pour placer le dispositif en position de pré-injection. Consultez la Figure C. Appuyez ensuite sur le bouton vert de la valve distante pour vérifier que la canule externe se déplace en position de post-injection.
- 11. Branchez l'adaptateur et le guide de l'aiguille sur le système d'imagerie. Certains systèmes d'imagerie nécessitent la saisie des dimensions du dispositif Eviva. Dans ce cas, reportez-vous à la documentation fournie avec l'adaptateur de votre système.

# Réalisation d'une biopsie (toutes les étapes doivent être réalisées conformément à la procédure standard)

- 1. Identifiez la région d'intérêt souhaitée.
- 2. Préparez le site comme requis.

#### Dispositif avec injection (ouverture de 12 ou 20 mm)

- a. Retirez soigneusement le dispositif du plateau.
- b. Ôtez la gaine de protection du dispositif.
- c. Retirez l'introducteur du plateau et assemblez-le soigneusement avec le dispositif (voir Figure A).
- d. Vérifiez que la console est en mode « Biopsy » avant de manipuler la valve distante. Remarque : si la console n'est pas en mode « Biopsy », le dispositif risque de ne pas fonctionner correctement lorsque vous essayez de le mettre en position de pré-injection.
- e. Placez le dispositif en position de pré-injection en appuyant sur le bouton blanc de la valve distante (voir Figure C). Remarque : si le dispositif Eviva est en position de pré-injection, la console ATEC doit être allumée et en mode « Biopsy » afin d'empêcher la migration du dispositif en position de post-injection.
- f. Faites glisser le dispositif/introducteur sur l'adaptateur jusqu'à ce qu'il se verrouille en place. Vous entendrez un déclic sonore lorsque l'appareil sera solidement enclenché, et il ne pourra plus glisser plus sur l'adaptateur.
- g. Faites avancer le dispositif jusqu'aux coordonnées de pré-injection souhaitées, fournies par le système d'imagerie.
- h. Actionnez la canule externe en appuyant à fond sur le bouton vert de la valve distante. La canule externe progressera alors de la course notée sur l'étiquette du produit.

### Dispositif sans injection (ouverture de 12 mm)

- a. Retirez le stylet jetable du plateau et ôtez la gaine de protection du stylet.
- b. Placez le stylet dans le support de stylet (voir Figure B).
- c. Retirez l'introducteur du plateau et assemblez-le soigneusement avec le stylet.
- d. Faites glisser le support de stylet sur l'adaptateur. Faites avancer le support du stylet jusqu'à ce que le support et l'introducteur s'enclenchent avec un déclic sonore.
- e. Faites-le progresser jusqu'aux coordonnées voulues fournies par le système d'imagerie.
- f. Tout en appuyant sur le bouton situé à l'arrière du support du stylet, retirez le support de stylet du patient et désolidarisez-le de l'adaptateur en le faisant glisser. L'introducteur restera connecté à l'adaptateur et en place dans le patient.
- g. Vérifiez que la console est en mode « Biopsy ».
- h. Faites glisser le dispositif sur l'adaptateur en guidant l'aiguille mousse dans l'introducteur jusqu'à ce qu'elle s'enclenche avec un déclic sonore. Une fois le dispositif solidement enclenché, il ne peut plus glisser sur l'adaptateur.
- 3. Pour administrer l'anesthésiant choisi, fixez une seringue sans aiguille de 10 cm3 remplie d'anesthésiant dans la valve à tête inclinée. Pour lancer l'administration automatique de l'anesthésiant, injectez manuellement  $1$  à  $2 \text{ cm}^3$  d'anesthésiant. Remarque : le dispositif ne permet pas d'injecter du produit par la valve à tête inclinée lorsqu'il se trouve en position de pré-injection. Une tentative d'injection en position de pré-décharge peut entraîner un mauvais fonctionnement du dispositif.
- 4. Pour commencer l'acquisition des tissus, appuyez sur la pédale et maintenez-la enfoncée tout au long de la procédure de biopsie. Si vous ôtez le pied de la pédale, le dispositif se désactive ou s'arrête une fois le cycle en cours terminé.
- 5. Pour faire pivoter l'ouverture sur la canule extérieure du dispositif, tournez la molette arrière (voir la figure A). Tournez la molette d'une position à la position suivante souhaitée tandis que la console émet des bips jusqu'à ce que la région cible souhaitée ait été prélevée. Les chiffres apparaissant dans la fenêtre du dispositif et sur la ligne de la molette indiquent la position de l'ouverture.
- 6. Sélectionnez le mode « Lavage » pour irriguer et aspirer la cavité et nettoyer le dispositif de tout résidu de tissu. (Il n'est pas nécessaire d'appuyer sur la pédale.)
- 7. Pour faire le vide dans la cavité, ouvrez la fermeture de Luer-Lok de la valve à tête inclinée pour porter le sérum physiologique à l'air, ce qui permet d'obtenir une aspiration constante de la cavité de biopsie.
- 8. Débranchez la chambre de filtrage pour éliminer les échantillons de tissu du filtre. Remarque : si le patient perd du sang, le dispositif peut être placé en mode de biopsie. Cela entraîne la fermeture de l'ouverture et évite la perte de liquide par la cavité de la biopsie.
- 9. Placez la console en mode « Biopsy » pour fermer l'ouverture avant de retirer le dispositif de la cavité de la biopsie.
- 10. Retirez le dispositif de l'adaptateur en soulevant le verrou arrière et en faisant glisser le dispositif vers l'arrière pour libérer l'introducteur. L'introducteur restera connecté à l'adaptateur et en place dans le patient.
- 11. Éteignez la console.
- 12. Pour déployer le marqueur du site de biopsie, reportez-vous aux Instructions d'utilisation correspondantes.
- 13. Retirez l'introducteur de l'adaptateur en pinçant les pattes et en le faisant glisser vers l'arrière pour libérer l'adaptateur.
- 14. Jetez tous les éléments usagés et non usagés de la biopsie de manière appropriée.
- 15. Nettoyez et désinfectez correctement l'adaptateur.

# Avertissements et mises en garde

- Procéder avec précaution au moment de relier des dispositifs tranchants sur l'adaptateur.
- Si le dispositif Eviva est en position de pré-injection, la console ATEC doit être allumée et en mode « Biopsy » afin d'empêcher la migration du dispositif en position de post-injection. Le dispositif Eviva doit être en position de post-injection pour les opérations « Setup » (Configuration), « Test », « Biopsy » (Biopsie), « Lavage » ou « Manual Aspiration » (Aspiration manuelle).

• Ne coupez pas la tubulure reliant le dispositif et la valve distante afin d'empêcher une injection par inadvertance. Cela est illustré par le symbole suivant :

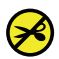

- Comme pour toute procédure médicale, veuillez vous assurer que les utilisateurs portent des appareils de protection individuelle adaptés pour se protéger de tout contact potentiel avec des fluides corporels.
- Le dispositif Eviva n'est pas recommandé pour être utilisé avec l'IRM et l'échographie.
- La procédure de biopsie du dispositif Eviva doit être exclusivement effectuée par des personnes parfaitement formées et familiarisées à cette procédure. Consulter la littérature médicale relative aux techniques, complications et risques avant d'effectuer une procédure très peu invasive.
- Le dispositif Eviva doit être utilisé par des médecins formés aux techniques de biopsie percutanée. Le dispositif de biopsie mammaire Eviva n'est pas recommandé pour être utilisé avec l'IRM.
- $\frac{R_{ONLY}}{R}$  Mise en garde : les lois fédérales (des États-Unis) limitent la vente de ce dispositif par un médecin ou sous prescription médicale.
- Une attention professionnelle particulière doit être observée en cas d'utilisation du dispositif Eviva chez les patientes possédant des implants mammaires.
- Évitez tout contact entre l'opérateur ou entre l'instrument et la partie gainée comportant l'aiguille du dispositif Eviva.
- Les instruments et les accessoires très peu invasifs fabriqués ou distribués par des sociétés non agréées par Hologic, Inc. peuvent s'avérer incompatibles avec le système Eviva. L'utilisation de ces produits peut générer des résultats imprévus et provoquer des lésions chez l'utilisateur ou le patient.
- Les instruments ou dispositifs en contact avec des fluides corporels peuvent nécessiter une mise au rebut particulière pour éviter toute contamination biologique.
- Jetez tous les instruments ouverts, qu'ils aient été utilisés ou non.
- Ne restérilisez pas et/ou ne réutilisez pas le dispositif Eviva ni l'introducteur. La restérilisation et/ou la réutilisation risquent de compromettre l'intégrité de l'instrument. Cela peut entraîner un fonctionnement du dispositif non conforme aux attentes et/ou entraîner la contamination croisée due à l'utilisation de dispositifs nettoyés et stérilisés de manière incorrecte.
- Il est conseillé de réaliser un examen clinique et d'obtenir les antécédents médicaux complets et exhaustifs, avant la procédure. Des examens biologiques et radiographiques peuvent également être réalisés.

• Le jeu de tubulures reliant l'aiguille de biopsie à la console de ce dispositif contient du phtalate de bis(2-éthylhexyle) (DEHP). Conformément à la Directive de la Commission européenne 67/548/CEE, il est noté que le DEHP peut diminuer la fécondité ; il peut également nuire à l'enfant à naître. Ce dispositif n'est pas contreindiqué pour les soins infirmiers, les femmes enceintes ou les enfants, mais il peut exister des risques résiduels liés à l'utilisation du DEHP sur ces populations. Faire preuve d'un bon jugement médical.

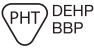

## Conditionnement

Le dispositif Eviva est fourni stérile pour un usage unique. Jeter dans un récipient approprié après utilisation. Le dispositif de biopsie est stérilisé par rayonnement gamma à un niveau d'assurance de stérilité de 10-6.

### Informations complémentaires

Pour toute assistance technique ou pour obtenir des informations relatives au réapprovisionnement aux États-Unis, contacter :

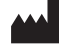

Hologic, Inc. 250 Campus Drive Marlborough, MA 01752 États-Unis Tél. : 877-371-4372 BreastHealth.Support@hologic.com

Les clients internationaux doivent contacter leur distributeur ou représentant commercial d'Hologic local :

EC REP

Représentant européen Hologic BVBA Da Vincilaan 5 1930 Zaventem Belgium Tel: +32 2 711 46 80

# Dépannage

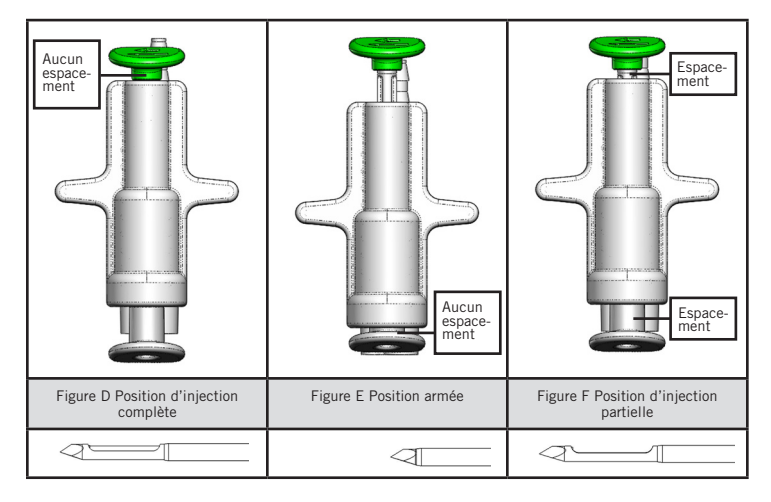

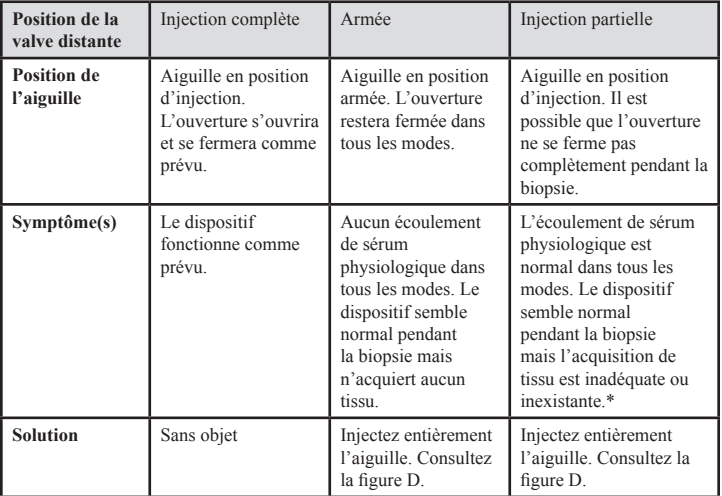

\* Peut également conduire à des échecs pendant la configuration et le test.

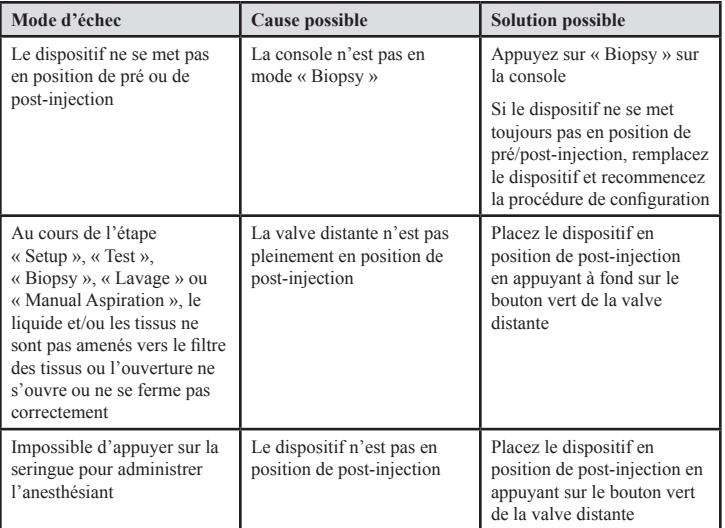

Volontairement laissé vide

# Eviva®-Brustbiopsie-Instrument – Gebrauchsanleitung

Bitte alle Informationen sorgfältig durchlesen. Eine Missachtung der Gebrauchsanleitung kann unvorhergesehene Folgen haben.

Wichtig: Die Packungsbeilage enthält die Gebrauchsanleitung zum Einsatz des Eviva-Brustbiopsie-Instruments, das mit der ATEC®-Brustbiopsie- und Entnahmesystemkonsole verwendet wird. Sie enthält keine Anweisungen zu chirurgischen Methoden.

## Indikationen

Das Eviva-Brustbiopsie-Instrument ist zur diagnostischen Entnahme von Brustgewebeproben bei Brustbefunden unter stereotaktischer Bildgebung vorgesehen. Das Eviva-Instrument dient der Entnahme von Brustgewebe für histologische Untersuchungen an den teilweise oder vollständig entfernten Anomalitäten. Das Ausmaß der histologischen Anomalitäten kann anhand mammographischer Abbildungen nicht zuverlässig bestimmt werden. Daher sagt das Ausmaß der Entfernung des Bildnachweises einer Anomalität nichts über das Ausmaß der Entfernung der histologischen Anomalie, z. B. Bösartigkeit, aus. Wenn die Gewebeprobe histologisch nicht gutartig ist, müssen die Gewebegrenzen mit einem chirurgischen Standardverfahren auf vollständige Entfernung untersucht werden.

### Kontraindikationen

Das Eviva-Instrument ist ausschließlich zu Diagnosezwecken und NICHT zur therapeutischen Verwendung vorgesehen. Das Eviva-Instrument ist bei Patientinnen kontraindiziert, bei denen nach Ermessen des Arztes ein erhöhtes Risiko für Komplikationen nach einer Kern- oder anderen Biopsie besteht. Bei Patientinnen, die sich einer Antikoagulanztherapie unterziehen oder unter Blutgerinnungsstörungen leiden, besteht die Gefahr, dass während des Eingriffs Komplikationen auftreten.

## Beschreibung des Instruments

Das Eviva-Instrument ist ein vakuumunterstütztes Biopsie-Instrument, das für die minimalinvasive Entfernung von Brustgewebe unter stereotaktischer Bildgebung verwendet wird. Das Eviva-Instrument wurde ausschließlich zu Biopsie- und Diagnosezwecken entwickelt. Das Instrument darf NICHT außerhalb des Rahmens der Standards, Spezifikationen und Einschränkungen der vorliegenden Bedienungsanleitung und sonstiger damit in Verbindung stehender Unterlagen verwendet werden. Das Instrument ist zur Verwendung an einem einzigen Patienten vorgesehen; das gesamte Instrument kann vollständig entsorgt werden. Das Instrument besteht überwiegend aus einer inneren Hohlkanüle mit seitlicher Apertur und einer angeschärften äußeren Kanüle, die blitzartig über die Apertur ausgefahren wird, um Zugang zum Zielgewebe zu erhalten. Während dieses Prozesses wird ein Vakuum in der inneren Kanüle erzeugt, um die Entnahme des Gewebes in die Apertur zu unterstützen. Durch das Instrument wird Kochsalzlösung gespült, um die Kavität zu spülen und Gewebe in den Gewebefilter zu spülen. Ein speziell für das Eviva-Instrument entwickeltes Einführsystem liegt dem System bei. Dieses Einführsystem hält den Zugang zum Zielgebiet aufrecht und ermöglicht das Freisetzen einer Biopsiestellen-Markierung.

Detaillierte Anweisungen zur Bedienung der Konsole finden Sie im Bedienungshandbuch des ATEC-Brustbiopsie und -Entnahmesystems.

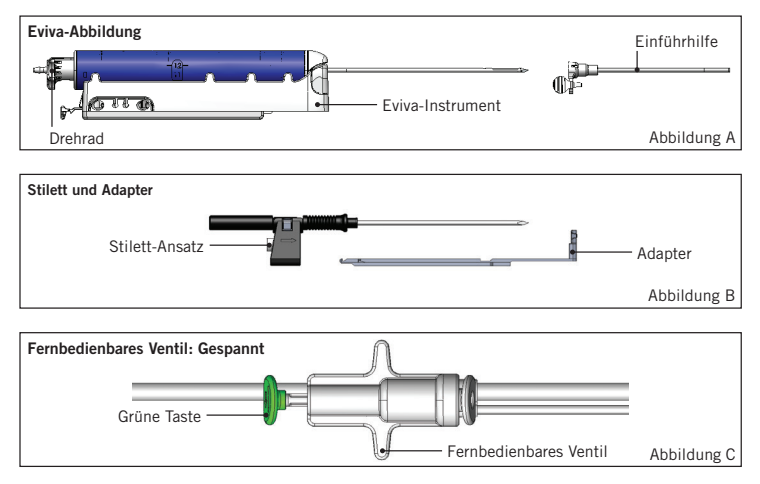

# Vorbereitung des Instruments – selbstauslösende oder nicht selbstauslösende Apertur (alle Schritte sind entsprechend den chirurgischen Standardverfahren durchzuführen)

1. Behälter zusammenbauen, Behälterhalterung auf die Konsole setzen und Vakuumschlauch der Konsole mit dem Anschluss am Behälterdeckel verbinden. Überprüfen, ob Behälterdeckel und Verschluss des großen Schlauchansatzstückes fest bzw. dicht sitzen, um Vakuumlecks zu verhindern.

ACHTUNG: Vor der Verwendung sollten die Schutzverpackung und die Nadel auf Transportschäden untersucht werden. Die Nadel darf nicht verwendet werden, wenn die Verpackung oder die Nadel offensichtlich beschädigt sind.

- 2. Das Päckchen mit dem Instrument auf die Arbeitsfläche der Konsole legen.
- 3. Päckchen öffnen. Schutzhülle der Instrumentenspitze nicht entfernen.
- 4. Den Kochsalzlösungsbeutel öffnen, die Verschlusskappe entfernen, den Dorn in den Beutel einführen und den Beutel an den Haken auf der Seite der Konsole hängen. Kochsalzlösungsleitung durch Klemmventil führen.

Deutsch 30

- 5. Schlauchsatz an Konsole und Behälter anschließen. Die rote Muffe an den roten Instrumentenanschluss auf der Konsole anschließen, die schwarze Muffe mit dem schwarzen Instrumentenanschluss auf der Konsole verbinden und die blaue Vakuummuffe an den Vakuum-Anschluss am Behälterdeckel anschließen. Detaillierte Anweisungen zum Anschluss der Konsole finden Sie im Bedienungshandbuch des ATEC-Brustbiopsie und -Entnahmesystems.
- 6. Konsole einschalten (Konsole startet im "Biopsie"-Modus).
- 7. Sicherstellen, dass das Instrument nicht scharf gespannt ist. Dazu muss die grüne Taste an dem fernbedienbaren Ventil ganz eingedrückt sein (nur selbstauslösende Ausführung).
- 8. Wählen Sie "Setup", um das Instrument zu füllen (Kochsalzlösung in der Apertur sichtbar) und überprüfen Sie, ob ausreichend Unterdruck aufgebaut wird (Lämpchen "Vakuum bereit" sollte grün leuchten). Wenn kein ausreichender Unterdruck aufgebaut wird, blinkt die Anzeige "Vakuum bereit". Bei blinkenden Anzeigen siehe den Abschnitt "Fehlerbehebung" in diesem Bedienungshandbuch und/oder den Abschnitt "Fehlerbehebung" im Bedienungshandbuch des ATEC-Brustbiopsie und -Entnahmesystems.
- 9. Wählen Sie "Test" und stellen Sie sicher, dass ein diagnostischer Biopsie-Zyklus abgeschlossen wurde (Konsole schaltet automatisch auf "Biopsie", nachdem der Testzyklus durchlaufen wurde). Wenn die Anzeigen für "Zurück zur Konfiguration" oder "Handstück erneut testen" leuchten, siehe den Abschnitt zur Fehlerbehebung in diesem Bedienungshandbuch oder den Abschnitt zur Fehlerbehebung im Bedienungshandbuch des ATEC-Brustbiopsie und -Entnahmesystems.
- 10. Die weiße Taste auf dem fernbedienbaren Ventil drücken, um das Instrument in die gespannte Position zu bringen. Siehe Abbildung C. Drücken Sie anschließend die grüne Taste auf dem fernbedienbaren Ventil, um sicherzustellen, dass die äußere Kanüle nicht scharf gespannt ist.
- 11. Adapter und Nadelführung an das Bildgebungssystem anschließen. Bei einigen bildgebenden Systemen ist die Eingabe von Abmessungen des Eviva-Instruments erforderlich. In solchen Fällen siehe die dem Adapter für Ihr System beigefügte Dokumentation.

# Durchführung der Biopsie (alle Schritte sind entsprechend den chirurgischen Standardverfahren durchzuführen)

- 1. Zielbereich identifizieren.
- 2. Die Stelle nach Bedarf vorbereiten.

### Selbstauslösendes Instrument (20-mm- oder 12-mm-Apertur)

- a. Das Instrument vorsichtig aus der Schale nehmen.
- b. Schutzhülle vom Instrument abnehmen.
- c. Einführhilfe aus der Schale nehmen und sorgfältig an das Instrument montieren (siehe Abbildung A).
- d. Sicherstellen, dass sich die Konsole im "Biopsie"-Modus befindet, bevor Änderungen am fernbedienbaren Ventil vorgenommen werden. Hinweis: Befindet sich die Konsole nicht im "Biopsie"-Modus, funktioniert das Instrument beim Versuch, es in die gespannte Position zu bringen, u. U. nicht.
- e. Das Instrument durch Drücken der weißen Taste am fernbedienbaren Ventil spannen (siehe Abbildung C). Hinweis: Wenn das Eviva-Instrument scharf ist, muss die ATEC-Konsole eingeschaltet und im "Biopsie"-Modus sein, da sich das Instrument sonst entspannt.
- f. Schieben Sie das Instrument/die Einführhilfe auf den Adapter, bis es bzw. er einrastet. Ein hörbarer Klick bedeutet, dass das Instrument sicher eingerastet ist und nicht mehr auf den Adapter verrutscht.
- g. Das Instrument an die vom Bildgebungssystem vorgegebenen Zielkoordinaten vorschieben.
- h. Die äußere Kanüle durch Drücken der grünen Taste am fernbedienbaren Ventil auslösen. Dadurch wird die äußere Kanüle um den auf dem Produktetikett genannten Vorschub vorgeschoben.

### Nicht selbstauslösendes Instrument (12-mm-Apertur)

- a. Einmal-Stilett aus der Schale nehmen und Schutzhülle vom Stilett entfernen.
- b. Stilett in den Stilett-Ansatz einführen (siehe Abbildung B).
- c. Einführhilfe aus der Schale nehmen und Einführhilfe sorgfältig auf das Stilett montieren.
- d. Den Stilett-Ansatz auf den Adapter schieben. Den Stilett-Ansatz vorschieben, bis er zusammen mit der Einführhilfe hörbar einrastet.
- e. Bis zu den vom Bildgebungssystem vorgegebenen Zielkoordinaten schieben.
- f. Die Taste hinten auf dem Stilett-Ansatz gedrückt halten, während die Stilett-Ansatzkomponente aus der Patientin entfernt wird, und anschließend den Adapter abziehen. Die Einführhilfe bleibt mit dem Adapter verbunden und in der Patientin.
- g. Sicherstellen, dass sich die Konsole im "Biopsie"-Modus befindet.
- h. Das Instrument auf den Adapter schieben und dabei die stumpfe Nadel in die Einführhilfe einführen, bis sie hörbar einrastet. Wenn das Instrument eingerastet ist, lässt es sich auf dem Adapter nicht mehr verschieben.
- 3. Zur Verabreichung des gewünschten Anästhetikums eine 10-ml-Spritze mit dem Anästhetikum an das Y-Ventil anschließen. Um die automatische Abgabe des Anästhetikums zu aktivieren, 1–2 ml Anästhetikum manuell injizieren. Hinweis: Bei diesem Instrument sind Y-Ventil-Injektionen in der gespannten Position nicht möglich. Ein Injektionsversuch in der Position vor dem Auslösen kann zu einer Fehlfunktion des Instruments führen.
- 4. Um mit der Gewebeentnahme zu beginnen, den Fußschalter betätigen und während des gesamten Biopsieverfahrens gedrückt halten. Sobald der Fußschalter nicht mehr betätigt wird, stoppt das Instrument, nachdem der aktuelle Zyklus abgeschlossen wurde.
- 5. Zum Drehen der Apertur an der äußeren Kanüle des Instruments das hintere Rändelrad drehen (siehe Abbildung A). Das Rändelrad von einer Position zur nächsten gewünschten Position drehen, während die Konsole piept, bis die Proben vom gewünschten Zielbereich entnommen wurden. Die Zahlen im Fenster des Instruments und die Markierung auf dem Rad zeigen die Stellung der Apertur an.
- 6. Den Modus "Spülen" wählen, um den Biopsie-Hohlraum und das Instrument zu spülen und Gewebereste zu entfernen. (Der Fußschalter muss dafür nicht betätigt werden.)
- 7. Zum Absaugen des Hohlraums den Luer-Lock-Anschluss des Y-Ventils trennen, um die Kochsalzlösungsleitung zum Entlüften zu öffnen. Dies führt zu einer konstanten Aspiration des Biopsie-Hohlraums.
- 8. Die Filterkammer abnehmen, um die Gewebeproben aus dem Gewebefilter zu entnehmen. Hinweis: Wird bei der Patientin ein Blutverlust sichtbar, kann das Instrument in den "Biopsie"-Modus gesetzt werden. Dadurch wird die Apertur geschlossen und ein Ausdringen von Flüssigkeit aus dem Biopsie-Hohlraum verhindert.
- 9. Die Konsole in den "Biopsie"-Modus schalten, um die Apertur zu schließen, bevor das Instrument aus dem Biopsie-Hohlraum entfernt wird.
- 10. Die Konsole in den "Biopsie"-Modus schalten, um die Apertur zu schließen, bevor das Instrument aus dem Biopsie-Hohlraum entfernt wird. Die Einführhilfe bleibt mit dem Adapter verbunden und in der Patientin.
- 11. Konsole ausschalten.
- 12. Informationen zum Einbringen der Biopsiestellen-Markierung finden Sie in der dazugehörigen Gebrauchsanleitung.
- 13. Die Einführhilfe vom Adapter abnehmen. Dazu die Verriegelung zusammendrücken und die Einführhilfe nach hinten vom Adapter abziehen.
- 14. Alle für die Biopsie verwendeten Komponenten ordnungsgemäß entsorgen.
- 15. Den Adapter ordnungsgemäß reinigen und desinfizieren.

# Warnhinweise und Vorsichtsmaßnahmen

- Beim Anbringen von scharfen Objekten an den Adapter ist Vorsicht geboten.
- Wenn das Eviva-Instrument gespannt ist, muss die ATEC-Konsole eingeschaltet und im "Biopsie"-Modus sein, da sich das Instrument sonst entspannt. Während der Modi "Setup", "Test", "Biopsie", "Spülen" oder "Manuelle Aspiration" darf das Instrument nicht gespannt sein.
- Die Schläuche zwischen dem Instrument und dem fernbedienbaren Ventil nicht durchtrennen, um ein versehentliches Auslösen zu verhindern. Dies wird durch das folgende Symbol angezeigt:
- Wie bei jedem medizinischen Verfahren sollten Sie sicherstellen, dass die Bediener eine angemessene persönliche Schutzausrüstung zum Schutz vor einem potenziellen Kontakt mit Körperflüssigkeiten anlegen.
- Die Verwendung des Eviva-Instruments in Verbindung mit der MRT wird nicht empfohlen.
- Ein Eviva-Biopsieverfahren sollte nur von Personen durchgeführt werden, die entsprechend geschult und mit dem Verfahren vertraut sind. Vor der Durchführung von minimal-invasiven Eingriffen sollte die entsprechende medizinische Literatur zu Eingriffstechniken, Komplikationen und Risiken zu Rate gezogen werden.
- Das Eviva-Instrument sollte lediglich von Ärzten verwendet werden, die in der Durchführung perkutaner Biopsieverfahren geschult wurden. Die Verwendung des Eviva-Brustbiopsie-Instruments in Verbindung mit der MRT wird nicht empfohlen.
- $\sqrt{\text{SNLY}}$  Achtung: Laut Bundesgesetz der USA darf dieses Instrument ausschließlich durch einen Arzt oder auf dessen Anordnung verkauft werden.
- Wenn das Eviva-Instrument bei Patientinnen mit Brustimplantaten zur Anwendung kommt, ist gemäß vernünftigem ärztlichen Urteilsvermögen vorzugehen.
- Kontakt zwischen Bediener oder Instrument mit dem Nadelbereich des Eviva-Instruments ist zu vermeiden.
- Minimal-invasive Instrumente und Zubehör, die von Unternehmen gefertigt bzw. vertrieben wurden, die nicht von Hologic, Inc. autorisiert sind, sind u. U. nicht mit dem Eviva-Instrument kompatibel. Bei Anwendung derartiger Produkte kann es zu unerwarteten Ergebnissen und Verletzungen des Benutzers oder der Patientin kommen.
- Instrumente oder Geräte, die mit Körperflüssigkeiten in Kontakt kommen, erfordern zur Verhinderung biologischer Verunreinigungen möglicherweise eine spezielle Entsorgung.
- Alle gebrauchten oder ungebrauchten Instrumente entsorgen, wenn diese geöffnet wurden.
- Das Eviva-Instrument und/oder die Einführhilfe dürfen nicht erneut sterilisiert oder wiederverwendet werden. Eine Resterilisierung und/oder Wiederverwendung kann die Unversehrtheit des Instruments beeinträchtigen. Dies kann zu Störungen des Instruments und/oder zu Kreuzkontaminationen durch unsachgemäß gereinigte und sterilisierte Instrumente führen.
- Es werden eine vollständige und umfassende präoperative medizinische Anamnese und eine körperliche Untersuchung empfohlen. Radiologische Untersuchungen und Labortests könnten ebenfalls durchgeführt werden.
- Der Schlauchsatz, mit dem die Biopsienadel und die Konsole dieses Instruments angeschlossen sind, enthält Di-(2-ethylhexyl)phthalat; DEHP. In der EG-Richtlinie 67/548/EWG wird darauf hingewiesen, dass DEHP die Fruchtbarkeit beeinträchtigen kann und möglicherweise das ungeborene Kind schädigt. Dieses Instrument darf zwar bei stillenden Müttern, Schwangeren oder Kindern verwendet werden, bei diesen Gruppen besteht aber ein Restrisiko bedingt durch den Einsatz von DEHP. Eine gründliche medizinische Beurteilung muss erfolgen.. DEHP **BRP**

# Lieferumfang

Das Eviva-Instrument wird steril geliefert und ist zur Verwendung an einem einzelnen Patienten vorgesehen. Nach Gebrauch in einem geeigneten Behälter entsorgen. Dieses Biopsie-Instrument wurde mit Gamma-Strahlung bis auf einen Sterilisationssicherheitswert von (SAL) 10-6 sterilisiert.

# Weitere Informationen

Kunden in den USA wenden sich für technische Unterstützung oder Informationen zu Bestellungen bitte an:

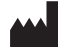

Hologic, Inc. 250 Campus Drive Marlborough, MA 01752 USA Telefon: 877-371-4372 BreastHealth.Support@hologic.com

Internationale Kunden wenden sich bitte an ihren Händler oder zuständigen Hologic-Vertreter:

Europäische Vertretung  $EC$  REP Hologic BVBA Da Vincilaan 5 1930 Zaventem Belgium Tel: +32 2 711 46 80

# Fehlerbehebungn

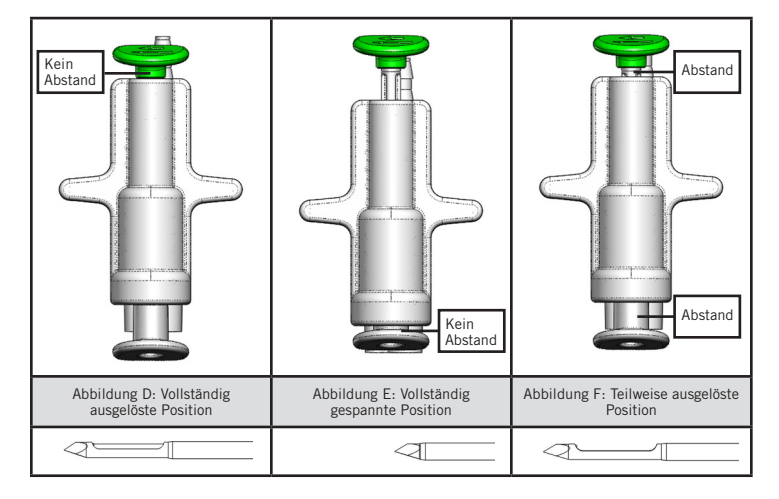

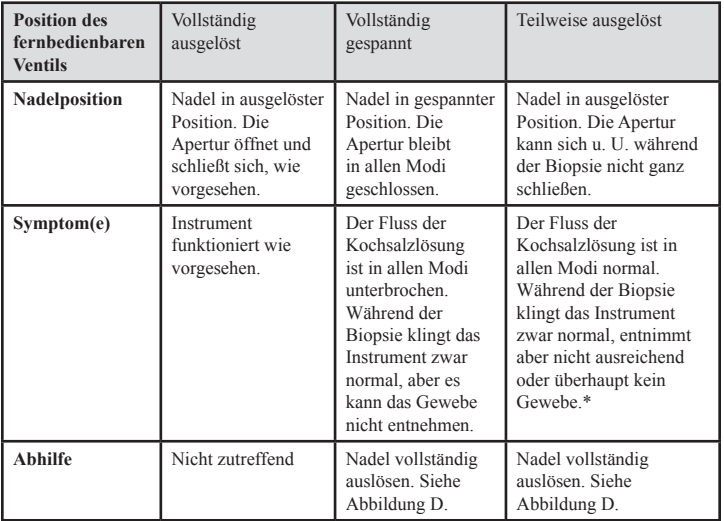

\* Kann auch zu Fehlern beim Setup und Testen führen.

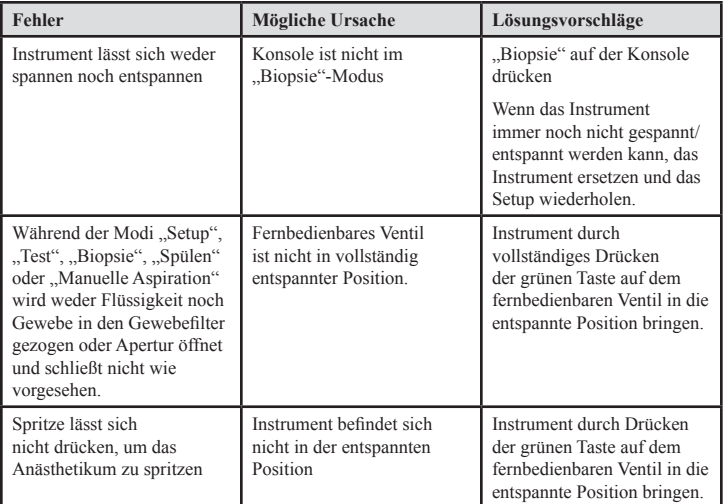

Absichtlich leer gelassen

# Dispositivo per biopsia mammaria Eviva® Istruzioni per l'uso

Leggere attentamente tutte le informazioni. La mancata osservanza delle istruzioni può comportare conseguenze indesiderate.

Importante: questo foglio illustrativo contiene le istruzioni per l'uso clinico del dispositivo per biopsia mammaria Eviva da utilizzare con la console del sistema per biopsia ed escissione mammaria ATEC®. Non deve essere utilizzato come riferimento per le tecniche chirurgiche.

### Indicazioni

Il dispositivo per biopsia mammaria Eviva è indicato per ottenere campioni di tessuto mammario per il campionamento diagnostico delle anomalie mammarie sotto guida stereotassica. Il dispositivo Eviva è indicato per fornire campioni di tessuto mammario per l'esame istologico con rimozione completa o parziale dell'anomalia rilevata tramite imaging. L'estensione dell'anomalia istologica non può essere determinata in modo affidabile dall'aspetto mammografico, pertanto l'estensione della rimozione dell'evidenza di anomalia rilevata tramite imaging non è predittiva dell'estensione della rimozione dell'anomalia istologica, ad esempio, della malignità. Quando l'anomalia sottoposta a campionamento non è istologicamente benigna, è fondamentale esaminare i margini del tessuto per verificare che la rimozione sia stata completata, utilizzando la procedura chirurgica standard.

### **Controindicazioni**

Il dispositivo Eviva è previsto esclusivamente per uso diagnostico e NON è indicato per l'uso terapeutico. In base alla valutazione del medico, tale dispositivo è controindicato per pazienti con maggior rischio o che possono sviluppare complicazioni associabili alla rimozione del core o alla biopsia mammaria. Pazienti in terapia anticoagulante o che soffrono di malattia emorragica possono essere a maggior rischio di complicazioni procedurali.

### Descrizione del dispositivo

Il dispositivo Eviva è un dispositivo bioptico con aspirazione forzata utilizzato per rimuovere tessuto mammario in modo minimamente invasivo con imaging stereotassico. Il dispositivo Eviva è stato ideato esclusivamente per le procedure bioptiche e diagnostiche. Il dispositivo NON è previsto per un utilizzo non conforme a standard, specifiche e limiti definiti in queste istruzioni e altro materiale di riferimento. Il dispositivo è previsto per l'uso su una sola paziente e l'intero dispositivo è completamente monouso. Il dispositivo è composto fondamentalmente da un ago cavo con un'apertura laterale e una cannula interna affilata che si ruota ad alta velocità e si estende sull'apertura per acquisire il tessuto prescelto. Durante questo processo, all'interno della cannula interna viene generato il vuoto per favorire l'aspirazione del tessuto nell'apertura. Per irrigare la cavità e portare il tessuto fino all'apposito filtro, viene erogata soluzione fisiologica attraverso il dispositivo. Il dispositivo viene fornito con un sistema introduttore, progettato specificamente per essere usato con

il dispositivo Eviva. Tale sistema mantiene l'accesso all'area di interesse prescelta e consente il posizionamento di un repere nella sede della lesione.

Per le istruzioni sull'uso della console, fare riferimento al "Manuale dell'operatore del sistema per escissione e biopsia mammaria ATEC".

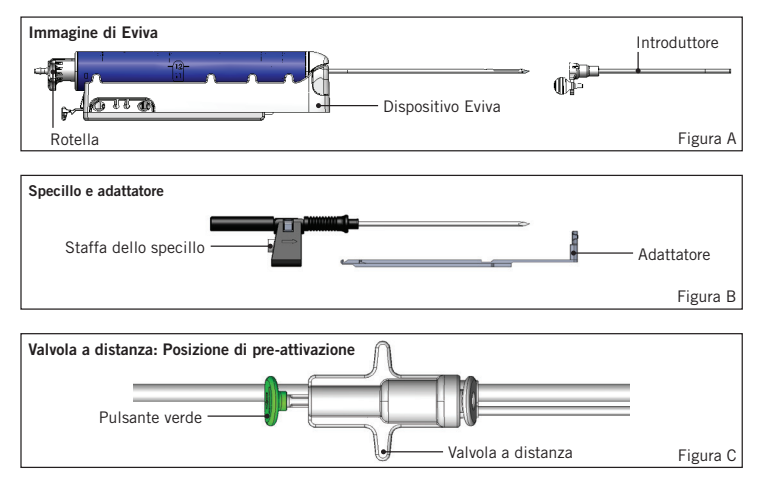

# Preparazione del dispositivo - Dispositivo ad attivazione/senza attivazione (eseguire la procedura secondo la tecnica di intervento standard)

1. Montare il contenitore, posizionarlo nell'apposito supporto sopra la console e collegare il gruppo della linea del vuoto con la console e il foro superiore del coperchio del contenitore. Assicurarsi che il coperchio del contenitore e il tappo del foro grande siano chiusi e sigillati per evitare perdite nel vuoto.

AVVERTENZA: prima dell'uso, ispezionare l'imballaggio protettivo e l'ago per escludere danni insorti durante la spedizione. Se si sospetta che la confezione o l'ago siano stati manomessi, non utilizzare l'ago.

- 2. Posizionare la confezione del dispositivo sullo spazio di lavoro della console.
- 3. Aprire la confezione. Lasciare la guaina protettiva sulla punta del dispositivo.
- 4. Aprire la sacca con la soluzione fisiologica, rimuovere il tappo, forare la sacca con la soluzione salina e posizionarla sul gancio a lato della console. Far passare la linea della soluzione fisiologica attraverso la valvola a pinza.
- 5. Collegare il set di tubi alla console e al contenitore. Fissare il manicotto rosso all'alloggiamento rosso del dispositivo sulla console, il manicotto nero all'alloggiamento nero del dispositivo sulla console e la linea del vuoto blu al foro "Vacuum" sul coperchio del contenitore. Per istruzioni più dettagliate sul collegamento della console, fare riferimento al "Manuale dell'operatore del sistema per escissione e biopsia mammaria ATEC".
- 6. Accendere la console (la console è preimpostata in modalità "Biopsy").
- 7. Assicurarsi che il dispositivo sia in posizione di post-attivazione verificando che il pulsante verde sulla valvola a distanza sia completamente abbassato (solo dispositivi ad attivazione).
- 8. Selezionare "Setup" per innescare il dispositivo (soluzione fisiologica visibile nell'apertura) e verificare che sia stato raggiunto un livello di vuoto adeguato (la spia "Vacuum Ready" deve essere accesa in verde). Se non si ottiene un vuoto sufficiente, la spia "Vacuum Ready" lampeggia. Se la spia lampeggia, fare riferimento alla sezione Individuazione e risoluzione dei problemi di queste istruzioni e/o del "Manuale dell'operatore del sistema per escissione e biopsia mammaria ATEC".
- 9. Selezionare "Test" e assicurarsi che venga completato un ciclo di biopsia diagnostica (la console passa automaticamente in modalità "Biopsy" dopo aver completato il ciclo "Test"). Se si accendono le spie "Return to Setup" o "Retest Handpiece", fare riferimento alla sezione Individuazione e risoluzione dei problemi di queste istruzioni oppure del "Manuale dell'operatore del sistema per escissione e biopsia mammaria ATEC".
- 10. Premere il pulsante bianco sulla valvola a distanza per posizionare il dispositivo in posizione di pre-attivazione. Fare riferimento alla Figura C. Premere il pulsante verde sulla valvola a distanza per assicurarsi che la cannula esterna si sposti in posizione di post-attivazione.
- 11. Fissare l'adattatore e la guida dell'ago alla struttura del sistema di imaging. Alcuni sistemi di imaging necessitano delle dimensioni di ingresso del dispositivo Eviva. In questi casi, fare riferimento alla documentazione in dotazione con l'adattatore del sistema.

# Esecuzione della biopsia (eseguire la procedura secondo la tecnica di intervento standard)

- 1. Identificare l'area prescelta.
- 2. Preparare il sito come necessario.

#### Dispositivo ad attivazione (apertura di 20 mm o 12 mm)

- a. Rimuovere con cura il dispositivo dal vassoio.
- b. Rimuovere la guaina protettiva dal dispositivo.
- c. Rimuovere l'introduttore dal vassoio e montarlo con cura sul dispositivo (fare riferimento alla Figura A).

 d. Verificare che la console sia in modalità "Biopsy" prima di intervenire sulla valvola a distanza. Nota: se la console non è in modalità "Biopsy", il dispositivo potrebbe non funzionare

correttamente quando si cerca di posizionarlo in posizione di pre-attivazione.

- e. Impostare il dispositivo in posizione di pre-attivazione premendo il pulsante bianco sulla valvola a distanza (fare riferimento alla Figura C). Nota: quando il dispositivo Eviva è in posizione di pre-attivazione, la console ATEC deve essere accesa e in modalità "Biopsy" per evitare la migrazione del dispositivo in posizione di post-attivazione.
- f. Far scorrere il dispositivo/l'introduttore sull'adattatore fino a quando non si sente un clic che ne indica il corretto posizionamento. Quando il dispositivo è innescato correttamente, non scorre più sull'adattatore.
- g. Far avanzare il dispositivo fino alle coordinate di pre-attivazione desiderate fornite dal sistema di imaging.
- h. Attivare la cannula esterna premendo completamente il pulsante verde sulla valvola a distanza. Questo farà avanzare la cannula esterna fino alla corsa indicata sull'etichetta del prodotto.

#### Dispositivo senza attivazione (apertura di 12 mm)

- a. Rimuovere lo specillo monouso dal vassoio e rimuovere la guaina protettiva dallo specillo.
- b. Posizionare lo specillo nell'apposita staffa (fare riferimento alla Figura B).
- c. Rimuovere l'introduttore dal vassoio e montare con cura l'introduttore sullo specillo.
- d. Far scorrere il gruppo staffa dello specillo sull'adattatore. Far avanzare la staffa dello specillo in avanti fino a quando non si sente un clic ad indicare il corretto posizionamento della staffa e dell'introduttore.
- e. Avanzare fino alle coordinate desiderate fornite dal sistema di imaging.
- f. Quando si preme il pulsante sul retro della staffa dello specillo, rimuovere il gruppo staffa dello specillo dalla paziente ed estrarre l'adattatore. L'introduttore rimane collegato all'adattatore all'interno della paziente.
- g. Verificare che la console sia in modalità "Biopsy".
- h. Far scorrere il dispositivo sull'adattatore guidando l'ago smussato nell'introduttore fino a quando non si sente un clic che ne indica il corretto posizionamento. Quando il dispositivo è innescato correttamente, non scorre più sull'adattatore.
- 3. Per somministrare l'anestetico prescelto, fissare alla valvola a Y la siringa di anestetico senza ago da 10 cc. Per avviare la somministrazione automatica di anestetico, iniettare 1–2 cc di anestetico manualmente. Nota: il dispositivo non consente iniezioni della valvola a Y quando è in posizione di pre-attivazione. Il tentativo di iniezione nella posizione di preattivazione potrebbe comportare il malfunzionamento del dispositivo.
- 4. Per iniziare l'acquisizione di tessuto, premere il pedale e tenerlo premuto durante tutta la procedura bioptica. Rimuovendo il piede dal pedale si disattiva o si arresta il dispositivo dopo aver completato il ciclo corrente.
- 5. Per far ruotare l'apertura sulla cannula esterna del dispositivo, ruotare la rotella sul retro (fare riferimento alla Figura A). Quando la console emette un bip ruotare la rotella da una posizione a quella successiva fino al campionamento dell'area di interesse prescelta. I numeri nella finestra del dispositivo e la linea sulla rotella indicano la posizione dell'apertura.
- 6. Selezionare la modalità "Lavage" per irrigare e aspirare la cavità ed eliminare il tessuto dal dispositivo. (Non è necessario premere il pedale).
- 7. Per creare il vuoto nella cavità, scollegare il luer-lock della valvola a Y per aprire la linea della soluzione fisiologica nell'atmosfera inducendo un'aspirazione costante della cavità bioptica.
- 8. Scollegare la camera del filtro per rimuovere i core di tessuto dal filtro del tessuto. Nota: se si nota una perdita di sangue nella paziente, il dispositivo può essere messo in modalità "Biopsy". In questo modo si chiude l'apertura e si impedisce la perdita di liquido dalla cavità bioptica.
- 9. Posizionare la console in modalità "Biopsy" per chiudere l'apertura prima di rimuovere il dispositivo dalla cavità bioptica.
- 10. Rimuovere il dispositivo dall'adattatore sollevando la serratura posteriore e facendo scorrere all'indietro il dispositivo, fuori dall'adattatore. L'introduttore rimane collegato all'adattatore all'interno della paziente.
- 11. Spegnere la console.
- 12. Per il dispiegamento del marker del sito bioptico, fare riferimento alle apposite Istruzioni per l'uso.
- 13. Rimuovere l'introduttore dall'adattatore serrando le linguette e facendolo scorrere all'indietro, fuori dall'adattatore.
- 14. Smaltire in modo corretto tutto il materiale per la biopsia che sia stato utilizzato o meno.
- 15. Pulire e disinfettare adeguatamente l'adattatore in base alle necessità.

# Avvertenze e precauzioni

- Prestare attenzione nel collegare dispositivi affilati all'adattatore.
- Quando il dispositivo Eviva è in posizione di pre-attivazione, la console ATEC deve essere accesa e in modalità "Biopsy" per evitare la migrazione del dispositivo in posizione di post-attivazione. Il dispositivo Eviva deve essere in posizione di post-attivazione per poter eseguire le operazioni "Setup", "Test", "Biopsy", "Lavage" o "Manual Aspiration".

• Non tagliare il tubicino fra il dispositivo e la valvola a distanza per evitare l'attivazione accidentale. Questo è indicato dal seguente simbolo:

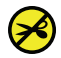

- Come avviene per qualunque procedura medica, assicurarsi che gli utenti indossino l'idoneo abbigliamento protettivo per prevenire potenziali contatti con i fluidi corporei.
- Il dispositivo Eviva non è consigliato per l'uso con MRI o ecografie.
- La procedura bioptica del dispositivo Eviva deve essere eseguita solo da persone in possesso di idonea formazione e conoscenze sulla procedura. Prima di eseguire una procedura minimamente invasiva, consultare la letteratura medica relativa alle tecniche, alle complicanze e ai rischi.
- Il dispositivo Eviva può essere utilizzato solo da medici esperti nelle procedure di biopsia percutanea. Il dispositivo per biopsia mammaria Eviva non è consigliato per l'uso con MRI o ecografie.
- $\sqrt{\text{SNLY}}$  Attenzione: le leggi federali (USA) limitano la vendita del presente dispositivo al medico o dietro prescrizione medica.
- Per l'uso del dispositivo Eviva su pazienti con impianti mammari occorre prevedere un'attenta valutazione da parte del professionista.
- Evitare che l'operatore o lo strumento venga a contatto con l'ago ricoperto dalla guaina del dispositivo Eviva.
- Strumenti e accessori mini-invasivi prodotti o distribuiti da società non autorizzate da Hologic, Inc. possono non essere compatibili con il dispositivo Eviva. L'utilizzo di tali prodotti può causare effetti imprevisti e lesioni all'utente o alla paziente.
- Per strumenti o dispositivi che vengono a contatto con liquidi corporei può essere necessario adottare procedure di smaltimento specifiche mirate ad evitare la contaminazione biologica.
- Smaltire tutti gli strumenti aperti, che siano stati o meno utilizzati.
- Non risterilizzare e/o riutilizzare il dispositivo e/o l'introduttore Eviva. La risterilizzazione e/o il riutilizzo possono compromettere l'integrità dello strumento. Questo può portare a guasti del dispositivo e/o a una contaminazione incrociata dovuta all'utilizzo di dispositivi non adeguatamente puliti o sterilizzati.
- Si suggerisce di acquisire un'anamnesi medica preoperatoria completa e di effettuare esami obiettivi, tra cui una valutazione radiografica e analisi di laboratorio.

• Il set di tubi che collega l'ago per biopsia e la console di questo dispositivo contiene DEHP, di-(2-etilexil) ftalato. In conformità con la Direttiva della Commissione europea 67/548/EEC, si prega di notare che il DEHP può avere effetti negativi sulla fertilità e può inoltre causare danni al feto. L'uso del dispositivo non è controindicato presso il personale infermieristico, in gravidanza o nei bambini; tuttavia, queste popolazioni presentano rischi residui legati all'utilizzo di DEHP. Richiedere un giudizio medico  $PHT$ ) DEHP **BBP** accurato.

## Fornitura

Il dispositivo Eviva è fornito sterile e monouso. Smaltire in un contenitore appropriato dopo l'uso. Il dispositivo bioptico è sterilizzato tramite raggi gamma per un livello di sicurezza di sterilità SAL (Sterility Assurance Level) 10-6.

### Per maggiori informazioni

Per supporto tecnico o informazioni sulla riordinazione negli Stati Uniti, contattare:

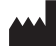

Hologic, Inc. 250 Campus Drive Marlborough, MA 01752 USA Telefono: 877-371-4372 BreastHealth.Support@hologic.com

I clienti internazionali devono contattare il distributore o il rappresentante di vendita Hologic di zona:

 $EC$  REP

Rappresentante per l'Europa Hologic BVBA Da Vincilaan 5 1930 Zaventem Belgium Tel: +32 2 711 46 80

# Individuazione e risoluzione dei problemi

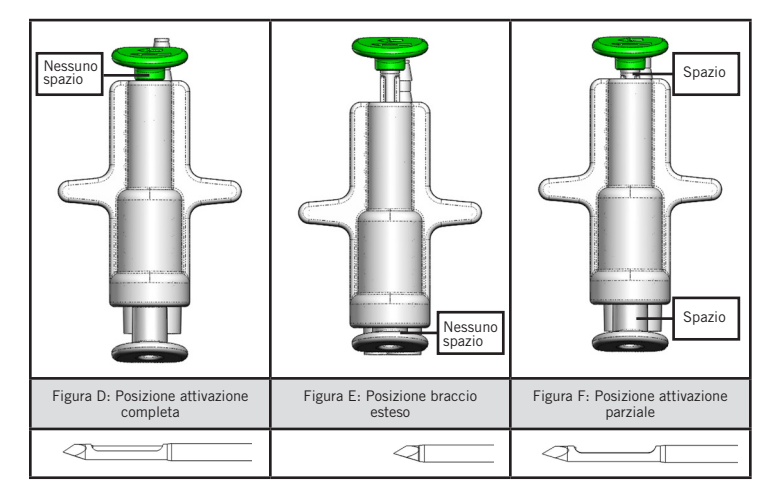

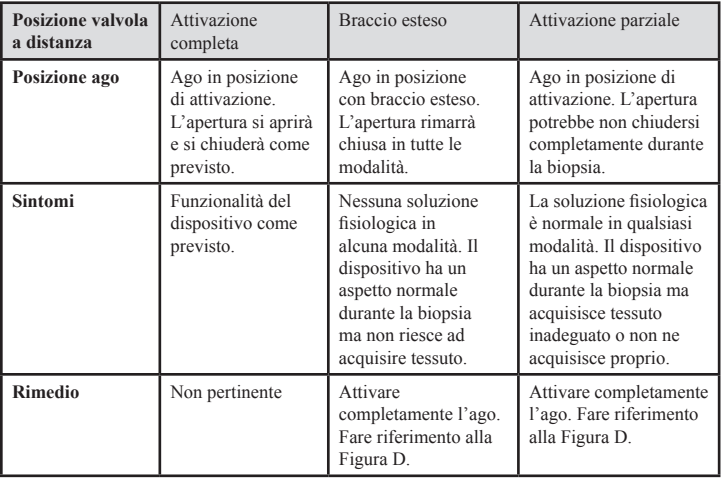

\* Può causare guasti durante la configurazione e il test.

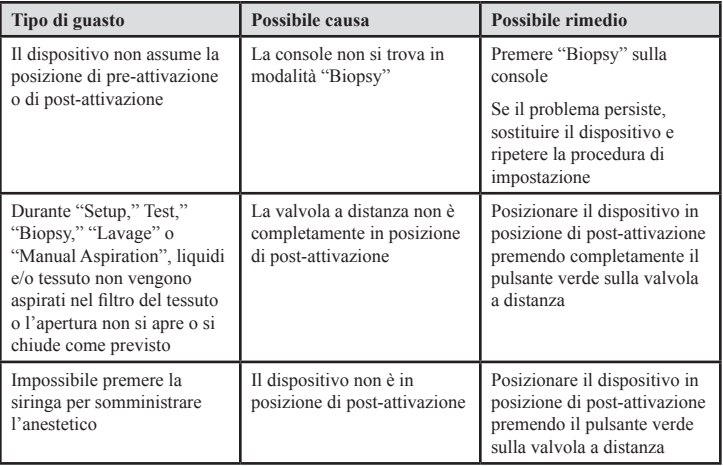

Pagina lasciata vuota intenzionalmente

# Dispositivo de biópsia mamária Instruções de Uso (IFU) Eviva®

Leia todas as informações cuidadosamente. A falta de seguimento adequado das instruções pode levar a consequências involuntárias.

Importante: Este encarte destina-se a fornecer instruções de utilização clínica (IFU) para o dispositivo de biópsia mamária Eviva a ser utilizado com o console do sistema de biópsia e excisão mamária ATEC®. Não é uma referência a técnicas cirúrgicas.

### Indicações

O dispositivo de biópsia mamária Eviva é indicado para fornecer amostras de tecido mamário para amostragem de diagnóstico de anomalias mamárias sob a orientação da biópsia de mama estereotáxica. O dispositivo Eviva é indicado para fornecer amostras de tecido mamário para exame histológico com remoção completa ou parcial da anormalidade por imagem. A extensão da anormalidade histológica não pode ser determinada com certeza considerando-se sua aparência mamográfica. Portanto, a extensão da remoção de evidência por imagem de uma anormalidade não prevê a extensão da remoção de anormalidade histológica, ou seja, a malignidade. Quando a anormalidade amostral não for benigna histologicamente, é essencial que as margens do tecido sejam examinadas quanto à integralidade da remoção, usando procedimento cirúrgico padrão.

# Contraindicações

O dispositivo Eviva é apenas para uso diagnóstico e NÃO é indicado para uso terapêutico. O dispositivo Eviva é contraindicado para as pacientes que, de acordo com o julgamento dos seus médicos, podem estar sob risco aumentado ou desenvolvam complicações relacionadas à remoção de núcleo ou biópsia. As pacientes em tratamento com anticoagulantes ou que tenham distúrbios de coagulação podem estar sob risco aumentado de complicações de procedimento.

### Descrição do dispositivo

O dispositivo Eviva é um dispositivo de biópsia vácuo-assistida que é usado para remover o tecido mamário de uma forma minimamente invasiva usando imagens estereotáxicas. O dispositivo Eviva é projetado apenas para biópsia e diagnóstico. O dispositivo NÃO se destina a ser utilizado fora das normas, especificações e limitações descritas nesta IFU e outros materiais relacionados. O dispositivo é para uso de um único paciente e todo o dispositivo é totalmente descartável. O dispositivo consiste essencialmente de uma agulha oca com uma abertura lateral e uma cânula interna afiada que gira em velocidades elevadas e se estende através da abertura para adquirir o tecido alvejado. Durante todo este processo, o vácuo é criado dentro do dispositivo para ajudar a puxar o tecido para a abertura. Solução salina é fornecida através do dispositivo para lavar a cavidade e entregar o tecido para o filtro de tecido. Um sistema introdutor, especificamente projetado para uso com o dispositivo Eviva, está incluído no dispositivo. Este sistema introdutor mantém o acesso à área de interesse alvo e permite a implantação de um marcador de local de biópsia.

Consulte o "Manual do operador do sistema de biópsia e excisão mamária ATEC" para instruções detalhadas do console.

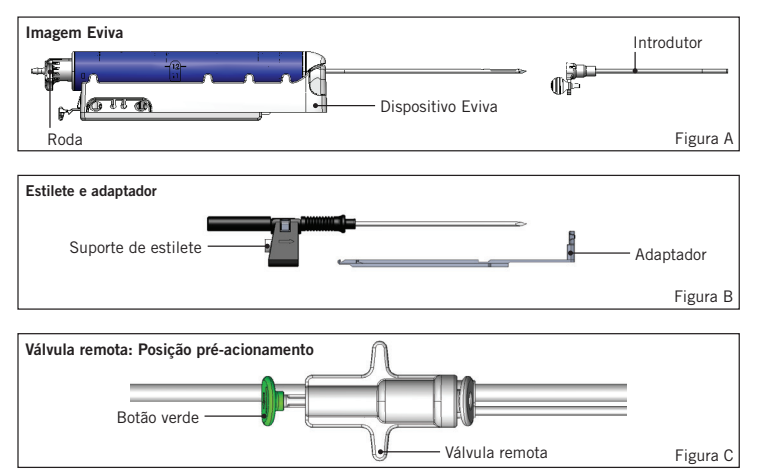

# Preparação do dispositivo — Dispositivo de acionamento ou não acionamento (todas as etapas a serem executadas por técnica de intervenção padrão)

1. Monte o recipiente, coloque no suporte do recipiente na parte superior do console e conecte o conjunto de linha de vácuo do console à porta superior da tampa do recipiente. Certifique-se de que a tampa do recipiente e a proteção da porta grande estejam fixadas e vedadas, para evitar perda de vácuo.

ADVERTÊNCIA: Antes da utilização, inspecione a embalagem e a agulha de proteção para verificar se não foram danificadas durante o envio. Se parecer que a embalagem ou a agulha foram comprometidas, não use a agulha.

- 2. Coloque a embalagem do dispositivo no espaço de trabalho do console.
- 3. Abra a embalagem. Deixe o revestimento de proteção na ponta do dispositivo.
- 4. Abra a bolsa de solução salina, retire a tampa, fure a bolsa de solução salina e coloque-a no gancho ao lado do console. Coloque o cabo de solução salina através da válvula de diafragma.
- 5. Conecte a tubulação ajustada ao console e ao recipiente. Prenda a bainha vermelha ao receptáculo do dispositivo vermelho no console, a bainha preta ao receptáculo do dispositivo preto no console e vácuo azul na porta de "Vácuo" na tampa do recipiente. Para instruções de conexão do console mais detalhadas, consulte o "Manual do operador do sistema de biópsia e excisão mamária ATEC".
- 6. Ligue o console de alimentação ligado (o console usará o padrão modo "Biópsia").
- 7. Certifique-se de que o dispositivo está em posição pós-acionamento, confirmando que o botão verde da válvula remota está totalmente pressionado (somente dispositivo de acionamento).
- 8. Selecione "Configuração" para preparar o dispositivo (solução salina visível na abertura) e confirme se o vácuo adequado é alcançado (a luz "vácuo pronto" deve estar verde). Se não for atingido um amplo vácuo, a luz "vácuo pronto" piscará. Se a luz piscar, consulte a seção de Solução de problemas deste IFU e/ou a seção de Solução de problemas do "Manual do operador do sistema de biópsia e excisão mamária ATEC".
- 9. Selecione "Testar" e certifique-se de que um ciclo de biópsia de diagnóstico esteja concluído (o console alterna automaticamente para "Biópsia" após passar o ciclo "Teste"). Se as luzes "Voltar para configurações" ou "Testar novamente a manopla" acenderem, consulte a seção de Solução de problemas deste IFU e/ou o "Manual do operador do sistema de biópsia e excisão mamária ATEC".
- 10. Pressione o botão branco na válvula remota para colocar o dispositivo na posição de pré-acionamento. Consulte a Figura C. Em seguida, pressione o botão verde na válvula remota para garantir que a cânula externa siga para a posição pósacionamento.
- 11. Conecte o adaptador e o guia da agulha ao estágio do sistema de imagem. Alguns sistemas de imagem requerem dimensões de entrada para o dispositivo Eviva. Nestes casos, consulte a documentação incluída com o adaptador para o seu sistema.

## Realização de uma biópsia (todas as etapas a serem executadas por técnica interventilativa padrão)

- 1. Identifique a área alvo.
- 2. Prepare o local conforme necessário.

#### Dispositivo de acionamento (abertura de 20 mm ou 12 mm)

- a. Remova cuidadosamente o dispositivo da bandeja.
- b. Remova o revestimento de proteção do dispositivo.
- c. Remova o introdutor da bandeja e monte-o cuidadosamente no dispositivo (consulte a Figura A).
- d. Confirme se o console está no modo "Biópsia" antes da manipulação da válvula remota.

Observação: Se o console não estiver no modo "Biópsia", o dispositivo pode não funcionar adequadamente ao tentar colocá-lo na posição "pré-acionamento".

- e. Coloque o dispositivo na posição pré-acionamento pressionando o botão branco da válvula remota (consulte a Figura C). Observação: Quando o dispositivo Eviva estiver na posição de pré-acionamento, o console ATEC deve ser ligado e em modo "Biópsia" para impedir a migração do dispositivo para a posição da biópsia pós-acionamento.
- f. Deslize o dispositivo/introdutor no adaptador até que encaixe no lugar com um clique audível quando o dispositivo é acoplado firmemente não deslizará mais sobre o adaptador.
- g. Avance o dispositivo para as coordenadas pré-acionamento desejadas fornecidas pelo sistema de imagem.
- h. Dispare a cânula externa pressionando totalmente o botão verde da válvula remota. Isto avançará a cânula externa pelo curso indicado na etiqueta do produto.

#### Dispositivo de não acionamento (abertura de 12 mm)

- a. Remova o estilete descartável da bandeja e remova o revestimento de proteção do estilete.
- b. Coloque o estilete no suporte do estilete, (consulte a Figura B).
- c. Remova o introdutor da bandeja e monte cuidadosamente o introdutor no estilete.
- d. Deslize o conjunto do suporte do estilete no adaptador. Avance o suporte do estilete para a frente até que o suporte e o introdutor travem no lugar com um clique audível.
- e. Avance para as coordenadas desejadas fornecidas pelo sistema de imagem.
- f. Ao pressionar o botão na parte de trás do suporte do estilete, remova o conjunto do suporte do estilete do paciente e deslize para fora o adaptador. O introdutor continuará ligado ao adaptador e ao paciente.
- g. Confirme que o console está no modo "Biópsia".
- h. Deslize o dispositivo no adaptador enquanto guia a agulha romba no introdutor até que se encaixe com um clique audível. Quando o dispositivo está firmemente acoplado não deslizará mais no adaptador.
- 3. Para administrar o anestésico de preferência, conecte uma agulha de 10 cc sem seringa de anestésico à válvula em Y. Para iniciar a entrada automática de anestésico, injete 1–2 cc de anestésico de forma manual. Observação: O dispositivo não permitirá injeções de válvula em Y quando na posição pré-acionamento. A tentativa de injetar na posição pré-acionamento pode resultar em avaria do dispositivo.
- 4. Para iniciar a aquisição de tecido, pressione o pedal e o mantenha pressionado durante todo o procedimento de biópsia. Remover o pé do pedal desativará ou interromperá o dispositivo após a conclusão do ciclo atual.
- 5. Para rodar a abertura na cânula externa do dispositivo, gire o botão giratório traseiro (consulte a Figura A). Gire o botão giratório de uma posição para a próxima posição desejada, à medida que o console emite um bipe até que a área de destino desejada tenha sido amostrada. Os números na janela do dispositivo e a linha no botão giratório indicam a posição da abertura.
- 6. Selecione o modo "Lavagem" para irrigar e aspirar a cavidade e limpar o dispositivo de tecidos. (Não é necessário pressionar o pedal.)
- 7. Para acionar o vácuo na cavidade, desconecte o conector luer lock da válvula em Y para abrir o cabo de solução salina para a atmosfera, resultando na aspiração constante da cavidade da biópsia.
- 8. Desconecte a câmara do filtro para remover os núcleos de tecido do filtro de tecido. Observação: Se a perda de sangue do paciente for observada, a seguir o dispositivo pode ser colocado no modo biópsia. Isto fecha a abertura e impede qualquer perda de fluido da cavidade da biópsia.
- 9. Coloque o console em modo "Biópsia" para fechar a abertura antes da remoção do dispositivo da cavidade da biópsia.
- 10. Remova o dispositivo do adaptador levantando a trava traseira e deslizando o dispositivo para trás, soltando-o do introdutor. O introdutor continuará ligado ao adaptador e ao paciente.
- 11. Desligue o console.
- 12. Para a implantação do marcador de local de biópsia, consulte as Instruções de uso (IFU) adequadas.
- 13. Remova o introdutor do adaptador, apertando as abas e deslizando para trás, soltando-o do adaptador.
- 14. Descarte adequadamente todos os itens de biópsia usados e não utilizados.
- 15. Limpe adequadamente e desinfete o adaptador conforme necessário.

### Avisos e precauções

- Tenha cuidado ao anexar dispositivos afiados ao adaptador.
- Quando o dispositivo Eviva estiver na posição de pré-acionamento, o console ATEC deve ser ligado e em modo "Biópsia" para impedir a migração do dispositivo para a posição da biópsia pós-acionamento. O dispositivo Eviva deve estar na posição pós-acionamento, para executar "Configurações", "Teste", "Biópsia", "Lavagem" ou "Aspiração Manual".
- Não corte a tubulação entre o dispositivo e a válvula remota para evitar acionamentos inesperados. Isso é indicado pelo seguinte símbolo:

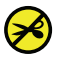

- Assim como em qualquer outro procedimento médico, certifique-se de que os usuários estejam vestindo equipamentos de proteção adequados para evitar qualquer contato em potencial com fluidos corporais.
- O dispositivo Eviva não é recomendado para uso com ressonância magnética e ultrassom.
- O procedimento de biópsia do dispositivo Eviva somente deve ser realizado por pessoas com treinamento adequado e familiaridade com esse procedimento. Consulte a literatura médica relativa a técnicas, complicações e riscos antes de realizar qualquer procedimento minimamente invasivo.
- O dispositivo Eviva deve ser utilizado apenas por médicos treinados em procedimentos de biópsia percutânea. O dispositivo de biópsia mamária Eviva não é recomendado para uso com a ressonância magnética.
- $\,R_{\rm ONLY}\,$  Cuidado: A lei federal dos EUA restringe a venda desse dispositivo a médicos ou sob a supervisão destes profissionais.
- O bom senso profissional deve ser usado quando o dispositivo Eviva for usado em pacientes com implantes de mama.
- Evite o contato do operador ou do instrumento com a parte da agulha revestida do dispositivo Eviva.
- Instrumentos e acessórios minimamente invasivos fabricados ou distribuídos por empresas não autorizadas pela Hologic, Inc. podem não ser compatíveis com o dispositivo Eviva. O uso desses produtos pode levar a resultados inesperados e possíveis danos ao usuário ou paciente.
- Os instrumentos ou dispositivos que entram em contato com fluidos corporais podem exigir tratamento especial de eliminação para evitar contaminação biológica.
- Elimine todos os instrumentos abertos, utilizados ou não utilizados.
- Não esterilize novamente e/ou reutilize o dispositivo Eviva e/ou o introdutor. Uma nova esterilização e/ou a reutilização podem comprometer a integridade do instrumento. Isso pode levar a riscos potenciais de falha do dispositivo para desempenhar como pretendido e/ou contaminação cruzada associada com a utilização de dispositivos inadequadamente limpos e esterilizados.
- Um histórico médico pré-operatório completo e abrangente e exame físico são sugeridos. Avaliações radiográficas e testes laboratoriais podem estar incluídos.
- O conjunto de tubos que liga a agulha de biópsia e o console deste dispositivo contém di-(2-etilhexilo) ftalato; DEHP. Em conformidade com a Diretiva da Comissão Europeia 67/548/CEE, constata-se aqui que a DEHP pode prejudicar a fertilidade; podendo também causar danos ao feto. Este dispositivo não é contraindicado para uso em enfermagem ou gestantes ou crianças, porém podem existir riscos residuais do uso de  $PHT$ ) DEHP DEHP nessas populações. O bom senso médico deve ser usado.**BBP**

# Como fornecido

O dispositivo Eviva é fornecido esterilizado para uso de um único paciente. Elimine em um recipiente apropriado após o uso. O dispositivo de biópsia é esterilizado através de radiação gama para o nível de garantia de esterilidade (SAL) 10–6.

### Para obter mais informações

Para suporte técnico ou informações de novo pedido, entre em contato, nos Estados Unidos:

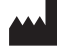

Hologic, Inc. 250 Campus Drive Marlborough, MA 01752 EUA Telefone: 877-371-4372 BreastHealth.Support@hologic.com

Para clientes internacionais, entre em contato com o distribuidor ou representante de vendas local da Hologic:

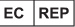

Representante europeu Hologic BVBA Da Vincilaan 5 1930 Zaventem Belgium Tel: +32 2 711 46 80

# Solução de problemas

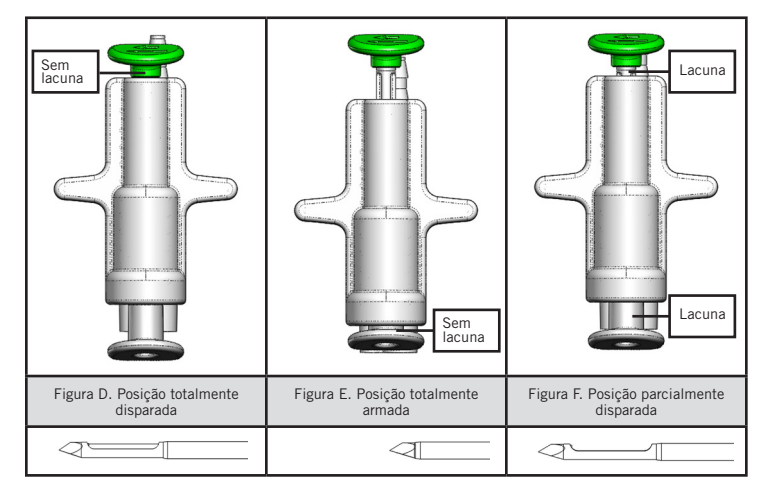

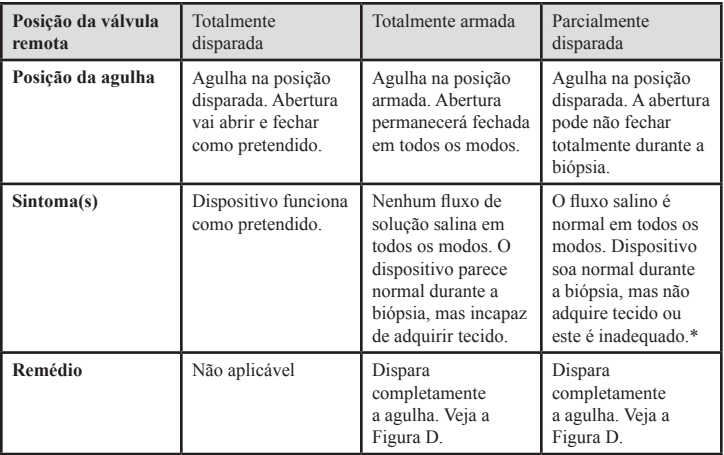

\* Também pode levar a falhas durante a instalação e teste.

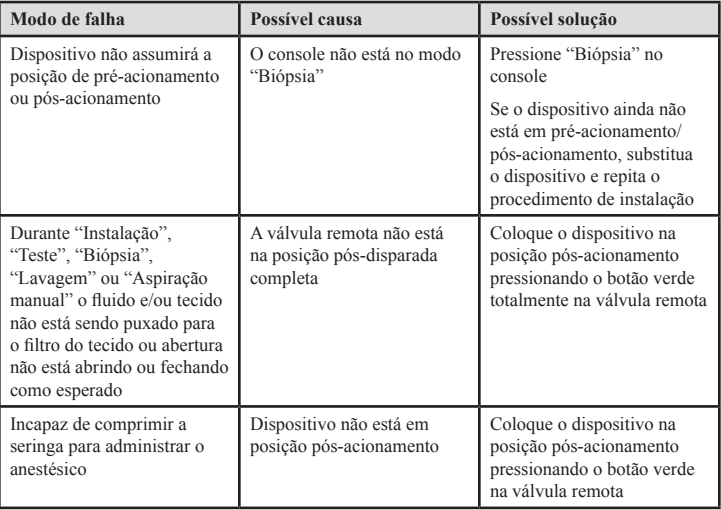

# Instrucciones de uso (IFU) del dispositivo de biopsias de mama Eviva®

Lea la información detenidamente. Si no se siguen las instrucciones correctamente, se pueden producir consecuencias imprevistas.

Importante: Este prospecto está diseñado para ofrecer instrucciones de uso (IFU) clínico del dispositivo de biopsias de mama Eviva para su uso con la consola del sistema de escisión y biopsia de mama ATEC®. No se trata de un material de referencia de técnicas quirúrgicas.

### Indicaciones

El dispositivo de biopsias de mama Eviva está indicado para la obtención de muestras de tejido mamario para el diagnóstico de anomalías mamarias mediante orientación estereotáctica para biopsia de mama. El dispositivo Eviva está diseñado para proporcionar tejido mamario a fin de someterlo a análisis histológico con eliminación parcial o completa de las anomalías detectadas mediante imágenes. El alcance de la anomalía histológica no puede determinarse de forma fiable a partir de su aspecto mamográfico. Por tanto, el alcance de la eliminación de la prueba obtenida mediante imágenes de una anomalía no predice el grado de eliminación de la anomalía histológica, p. ej., un tumor maligno. Cuando la anomalía de la que se ha obtenido la muestra no es benigna desde un punto de vista histológico, resulta fundamental examinar que se hayan eliminado por completo los bordes del tejido mediante un procedimiento quirúrgico estándar.

### **Contraindicaciones**

El dispositivo Eviva solo está indicado para uso diagnóstico y NO para uso terapéutico, y está contraindicado para aquellos pacientes que, en función del juicio del médico, puedan tener un mayor riesgo o puedan desarrollar complicaciones asociadas con la biopsia o la extracción de muestras. Los pacientes que reciban tratamiento anticoagulante o que presenten trastornos hemorrágicos pueden correr mayor riesgo de sufrir complicaciones durante el procedimiento.

### Descripción del dispositivo

El dispositivo Eviva es un dispositivo de biopsia asistido mediante vacío que se utiliza para extraer tejido mamario de forma mínimamente invasiva utilizando imágenes estereotácticas. Está diseñado únicamente para realizar biopsias y diagnósticos y NO para su uso al margen de los estándares, especificaciones y limitaciones de estas instrucciones de uso ni de otros materiales relacionados. El dispositivo está pensado para su uso en un único paciente y todo el dispositivo se puede desechar completamente. Consta esencialmente de una aguja hueca con una abertura lateral y una cánula interna afilada que gira a gran velocidad y se extiende sobre la abertura para adquirir el tejido objetivo. Durante este proceso, se genera vacío dentro del dispositivo para ayudar a introducir el tejido por la abertura. A través del dispositivo se suministra una solución salida para lavar la cavidad y depositar el tejido en el filtro de tejido. Con el dispositivo se incluye un sistema introductor, diseñado

específicamente para el uso con el dispositivo Eviva. Este sistema introductor mantiene el acceso al área de interés específica y permite el despliegue de un marcador del lugar de la biopsia.

Consulte el "Manual del usuario del sistema de escisión y biopsia de mama ATEC" para ver instrucciones detalladas de la consola.

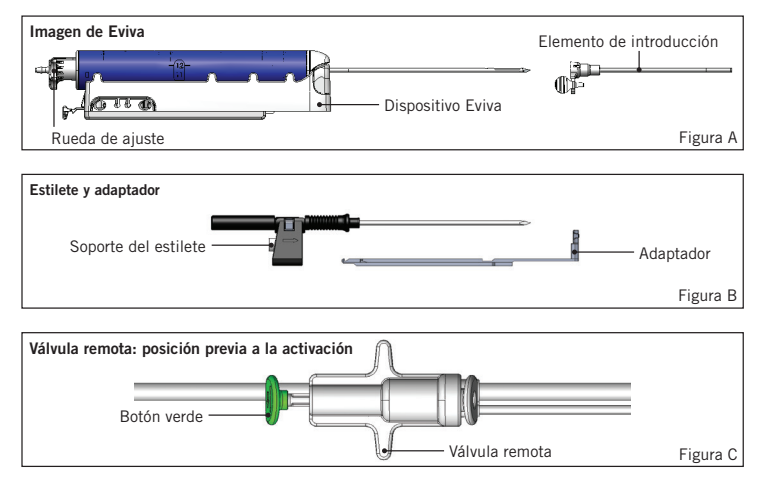

## Preparación del dispositivo: dispositivo de disparo o no disparo (todos los pasos se deben realizar según la técnica de intervención estándar)

1. Monte el recipiente, colóquelo en su soporte en la parte superior de la consola y conecte el conjunto de la línea de vacío desde la consola al puerto superior de la tapa del recipiente. Compruebe que la tapa del recipiente y la tapa del puerto grande estén seguras y selladas para evitar fugas de vacío.

ADVERTENCIA: Antes de su uso, compruebe el envase de protección y la aguja para asegurarse de que no se hayan dañado durante el envío. Si parece que el envase o la aguja están dañados, no utilice la aguja.

- 2. Coloque el paquete del dispositivo en el espacio de trabajo de la consola.
- 3. Abra el paquete. Deje la funda de protección en la punta del dispositivo.
- 4. Abra la bolsa de solución salina, retire el tapón, pinche la bolsa de solución salina y colóquela en el gancho que se encuentra a un lado de la consola. Coloque la línea de solución salina a través de la válvula de presión.
- 5. Conecte los tubos a la consola y al recipiente. Acople el manguito rojo al receptáculo rojo del dispositivo en la consola, el negro al receptáculo negro del dispositivo en la consola y el azul de vacío al puerto Vacuum (Vacío) de la tapa del recipiente. Para obtener más instrucciones detalladas sobre la conexión de la consola, consulte el "Manual del usuario del sistema de escisión y biopsia de mama ATEC".
- 6. Encienda la consola (se pone de forma predeterminada en modo Biopsy [Biopsia]).
- 7. Para asegurarse de que el dispositivo se encuentra en posición posterior a la activación, compruebe que el botón verde de la válvula remota esté totalmente pulsado (solo el dispositivo de disparo).
- 8. Seleccione Setup (Configuración) para cebar el dispositivo (la solución salina puede verse en la abertura) y confirme que el vacío es suficiente (la luz de Vacuum Ready [Vacío listo] se debe iluminar en color verde). Si no se logra bastante vacío, la luz de Vacuum Ready (Vacío listo) parpadeará. Si la luz parpadea, consulte la sección Solución de problemas de estas instrucciones de uso o la sección de solución de problemas del "Manual del usuario del sistema de escisión y biopsia de mamas ATEC".
- 9. Seleccione Test (Prueba) y asegúrese de que se ha completado un ciclo de biopsia de diagnóstico (la consola cambia automáticamente a Biopsy [Biopsia] después de pasar el ciclo Test [Prueba]). Si se enciende la luz Return to Setup (Volver a configuración) o Retest Handpiece (Volver a comprobar pieza de mano), consulte la sección Solución de problemas de estas instrucciones de uso o el "Manual del usuario del sistema de escisión y biopsia de mama ATEC".
- 10. Pulse el botón blanco de la válvula remota para colocar el dispositivo en la posición previa a la activación. Consulte la Figura C. A continuación, pulse el botón verde de la válvula remota para asegurarse de que la cánula exterior se desplaza hasta la posición posterior al disparo.
- 11. Conecte el adaptador y la guía de la aguja a la plataforma del sistema de obtención de imágenes. Algunos sistemas de procesamiento de imágenes requieren dimensiones de entrada para el dispositivo Eviva. En estos casos, consulte la documentación que se incluye con el adaptador del sistema.

# Realización de la biopsia (todos los pasos se deben realizar según la técnica de intervención estándar)

- 1. Identifique un área de interés.
- 2. Prepare el área según sea necesario.

#### Dispositivo de disparo (apertura de 20 mm o 12 mm)

- a. Retire con cuidado el dispositivo de la bandeja.
- b. Retire la funda de protección del dispositivo.
- c. Retire el introductor de la bandeja y móntelo con cuidado en el dispositivo, (consulte la figura A).
- d. Confirme que la consola está en modo Biopsy (Biopsia) antes de manipular la válvula remota. Nota: Si la consola no está en modo Biopsy (Biopsia), puede que el dispositivo no funcione correctamente cuando se intente poner en posición "previa a la activación".
- e. Coloque el dispositivo en posición previa a la activación pulsando el botón blanco en la válvula remota, (consulte la figura C). Nota: Cuando el dispositivo Eviva está en la posición previa a la activación, se debe encender la consola ATEC y se debe poner en modo Biopsy (Biopsia) para evitar que el dispositivo pase a la posición de biopsia posterior a la activación.
- f. Deslice el dispositivo/introductor sobre el adaptador hasta que se trabe en su lugar con un chasquido audible; cuando el dispositivo esté firmemente enganchado, ya no se deslizará sobre el adaptador.
- g. Haga avanzar el dispositivo hasta las coordenadas previas a la activación que desee que indica el sistema de obtención de imágenes.
- h. Active la cánula exterior pulsando completamente el botón verde de la válvula remota. Esto provocará que la cánula exterior avance en la medida en que se indica en la etiqueta del producto.

#### Dispositivo de no disparo (abertura de 12 mm)

- a. Retire el estilete desechable de la bandeja y la funda de protección del estilete.
- b. Coloque el estilete en el soporte del estilete (consulte la figura B).
- c. Retire el introductor de la bandeja y móntelo con cuidado en el estilete.
- d. Deslice el conjunto del soporte del estilete sobre el adaptador. Haga avanzar el soporte del estilete hacia adelante hasta que el soporte y el bloqueo del elemento de introducción hagan clic y queden bloqueados en su sitio.
- e. Avance hasta las coordenadas deseadas que indica el sistema de obtención de imágenes.
- f. Mientras pulsa el botón de la parte trasera del soporte del estilete, retire el conjunto del soporte del estilete del paciente y deslícelo hasta sacarlo del adaptador. El introductor seguirá conectado al adaptador y dentro del paciente.
- g. Confirme que la consola está en modo Biopsy (Biopsia).
- h. Deslice el dispositivo sobre el adaptador mientras guía la aguja roma al interior del introductor hasta que haga clic y quede bloqueado en su sitio. Cuando el dispositivo está acoplado de forma segura, ya no se deslizará sobre el adaptador.
- 3. Para administrar la anestesia de elección, conecte una jeringa sin aguja 10 cc con anestesia a la válvula Y. Para iniciar la administración automática de la anestesia, inyecte manualmente de 1 cc a 2 cc de anestesia. Nota: El dispositivo no permitirá inyecciones de la válvula Y cuando esté en la posición previa a la activación. Si intenta inyectar en la posición previa a la activación, puede provocar un error de funcionamiento del dispositivo.
- 4. Para iniciar la obtención de tejido, pise el pedal y manténgalo pisado durante todo el procedimiento de biopsia. Si levanta el pie del pedal, el dispositivo se inactivará o se detendrá después de completar el ciclo actual.
- 5. Para girar la abertura en la cánula exterior del dispositivo, gire la rueda de ajuste trasera (consulte la figura A). Gire la rueda de ajuste trasera de una posición a la siguiente posición deseada a medida que la consola emite un pitido hasta que se haya obtenido una muestra de la zona de destino deseada. Los números de la ventana del dispositivo y la línea de la rueda de ajuste indican la posición de la abertura.
- 6. Seleccione el modo Lavage (Lavado) para irrigar y aspirar la cavidad y eliminar el tejido del dispositivo (no es necesario pisar el pedal).
- 7. Para hacer el vacío en la cavidad, desconecte la conexión Luer lock de la válvula Y a fin de abrir la vía de solución salina a la atmósfera y, como consecuencia, se producirá una aspiración constante en la cavidad de la biopsia.
- 8. Desconecte la cámara del filtro para eliminar las muestras de tejido del filtro de tejido. Nota: Si se detecta pérdida de sangre del paciente, el dispositivo se puede poner en modo de biopsia. Esto cierra la abertura e impide que haya pérdida de líquidos de la cavidad de la biopsia.
- 9. Ponga la consola en modo Biopsy (Biopsia) para cerrar la abertura antes de retirar el dispositivo de la cavidad de la biopsia.
- 10. Retire el dispositivo del adaptador levantando la pestaña trasera y deslizando el dispositivo hacia atrás para liberarlo del introductor. El introductor seguirá conectado al adaptador y dentro del paciente.
- 11. Apague la consola.
- 12. Para desplegar el marcador de lugares de biopsia, consulte las instrucciones de uso correspondientes.
- 13. Retire el introductor del adaptador apretando las pestañas y deslizándolo hacia atrás para liberarlo del adaptador.
- 14. Deseche de forma correcta todos los elementos de la biopsia, usados y no usados.
- 15. Limpie y desinfecte el adaptador según sea necesario.

# Advertencias y precauciones

- Tenga cuidado cuando conecte dispositivos afilados al adaptador.
- Cuando el dispositivo Eviva está en la posición previa a la activación, se debe encender la consola ATEC y se debe poner en modo Biopsy (Biopsia) para evitar que el dispositivo pase a la posición de biopsia posterior a la activación. El dispositivo Eviva debe estar en la posición previa a la activación para realizar los procedimientos de Setup (Configuración), Test (Prueba), Biopsy (Biopsia), Lavage (Lavado) o Manual Aspiration (Aspiración manual).
- No corte los tubos entre el dispositivo y la válvula remota para evitar una activación accidental. Esto se indica mediante el siguiente símbolo:

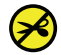

- Al igual que con cualquier procedimiento médico, asegúrese de que los usuarios llevan un equipo personal adecuado que les proteja del posible contacto con líquidos corporales.
- No se recomienda el dispositivo Eviva para su uso con imágenes por resonancia magnética (IRM) ni ecografías.
- Solo debe realizar el procedimiento de biopsias con el dispositivo Eviva el personal que cuente con suficiente formación y que conozca bien este procedimiento. Consulte la documentación médica relativa a técnicas, complicaciones y riesgos antes de realizar cualquier procedimiento de intervención mínimamente invasivo.
- Únicamente los profesionales médicos con la formación adecuada en procedimientos de biopsia percutánea pueden usar el dispositivo Eviva. El dispositivo de biopsias de mama Eviva no se recomienda para su uso con IRM.
- $R_{\text{ONLY}}$  Precaución: De acuerdo con la legislación federal de los Estados Unidos, la venta de este dispositivo queda restringida a profesionales médicos o bajo su prescripción.
- Se debe aplicar un juicio profesional razonable cuando se use el dispositivo Eviva en pacientes con implantes mamarios.
- Evite el contacto del instrumento o del usuario con la parte envainada de la aguja del dispositivo Eviva.
- Es posible que los accesorios e instrumentos mínimamente invasivos fabricados o distribuidos por empresas no autorizadas por Hologic, Inc. no sean compatibles con el dispositivo Eviva. La utilización de estos productos puede provocar resultados imprevistos y posibles lesiones al usuario o paciente.
- Es posible que, cuando los instrumentos o dispositivos entran en contacto con líquidos corporales, sea necesario un procedimiento de desecho especial para evitar que se produzca una contaminación biológica.
- Deseche todos los instrumentos que se hayan abierto, utilizados o sin utilizar.
- No vuelva a esterilizar ni a utilizar el dispositivo Eviva ni el introductor. La reutilización o nueva esterilización del dispositivo puede afectar a la integridad del instrumento. Esto puede derivar en posibles riesgos de fallos en el funcionamiento del dispositivo o en una contaminación cruzada asociada al uso de dispositivos que no se hayan limpiado ni esterilizado lo suficiente.
- Se recomienda elaborar un historial médico preoperatorio completo y exhaustivo, así como realizar una exploración física completa. Se pueden incluir evaluaciones radiográficas y pruebas de laboratorio.
- El conjunto de tubos que se conecta a la aguja de biopsia y a la consola de este dispositivo contiene di(2-etilhexil) ftalato o DEHP. De acuerdo con la Directiva 67/548/CEE de la Comisión Europea, cabe destacar que el DEHP puede afectar a la fertilidad, además de causar daños en nonatos. Este dispositivo no está contraindicado para su uso en embarazadas, lactantes ni niños; sin embargo, pueden existir riesgos residuales derivados del uso de DEHP en estas poblaciones. Debe aplicarse un juicio médico razonable.

#### **DEHP BRP**

# Modo de suministro

El dispositivo Eviva se suministra esterilizado para un único uso. Deseche la aguja en un contenedor apropiado después de su uso. El dispositivo de biopsia está esterilizado mediante radiación gamma con un nivel de garantía de esterilidad (SAL) de 10-6.

# Más información

Para obtener información sobre asistencia técnica o sobre los pedidos en los Estados Unidos, póngase en contacto con:

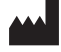

Hologic, Inc. 250 Campus Drive Marlborough, MA 01752 Estados Unidos Tel.: 877-371-4372 BreastHealth.Support@hologic.com

Los clientes de otros países deben dirigirse a su distribuidor o al representante de ventas local de Hologic:

 $EC$  REP

Representante europeo Hologic BVBA Da Vincilaan 5 1930 Zaventem Belgium Tel: +32 2 711 46 80

# Solución de problemas

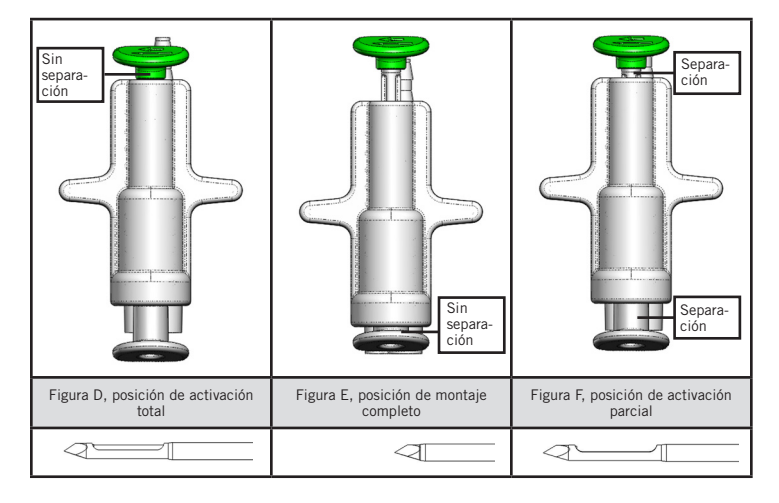

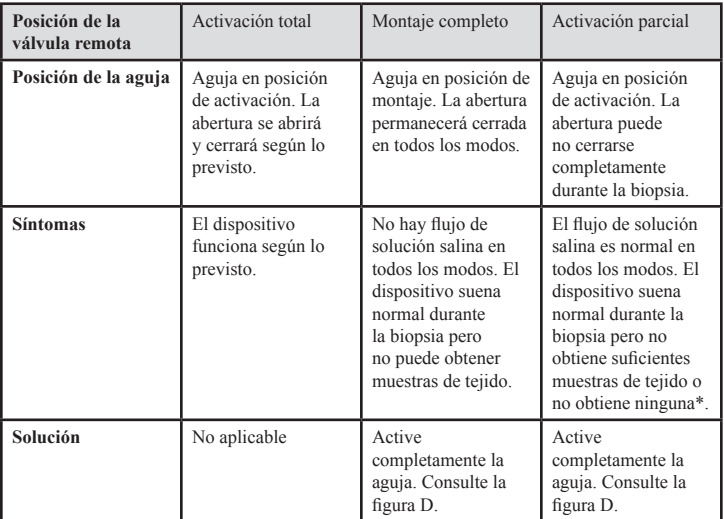

\* También puede conducir a errores durante la instalación y la prueba.

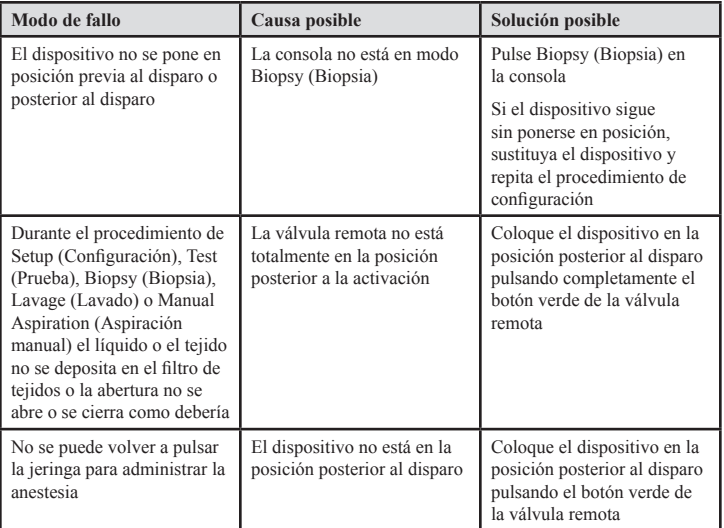

Intencionalmente dejado en blanco

# Symbols Used on Labeling

Symbolen op de etiketten Symboles utilisés sur l'étiquetage Auf den Etiketten verwendete Symbole Simboli usati sulle etichette Símbolos usados em rótulos Símbolos utilizados en el etiquetado

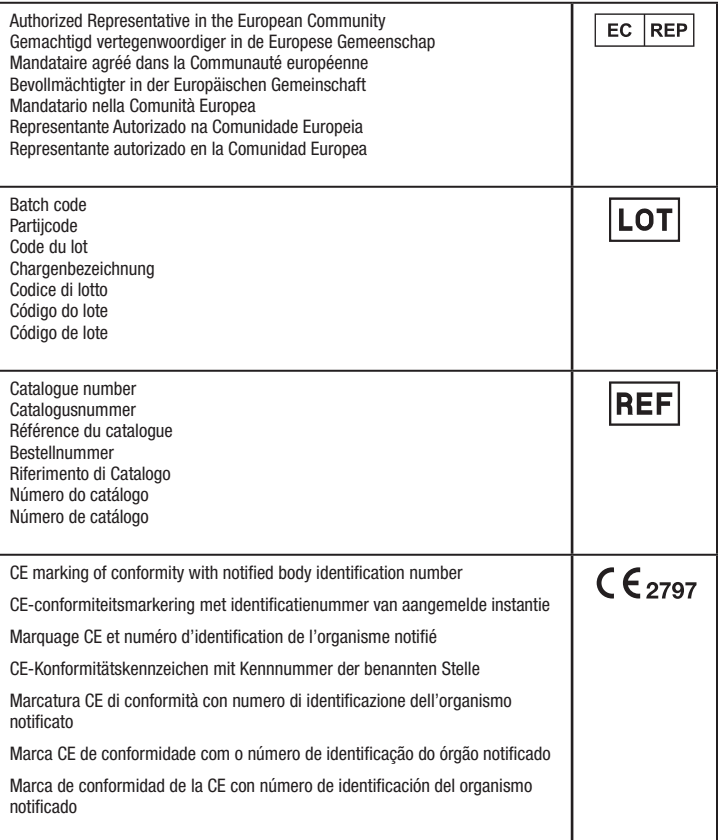

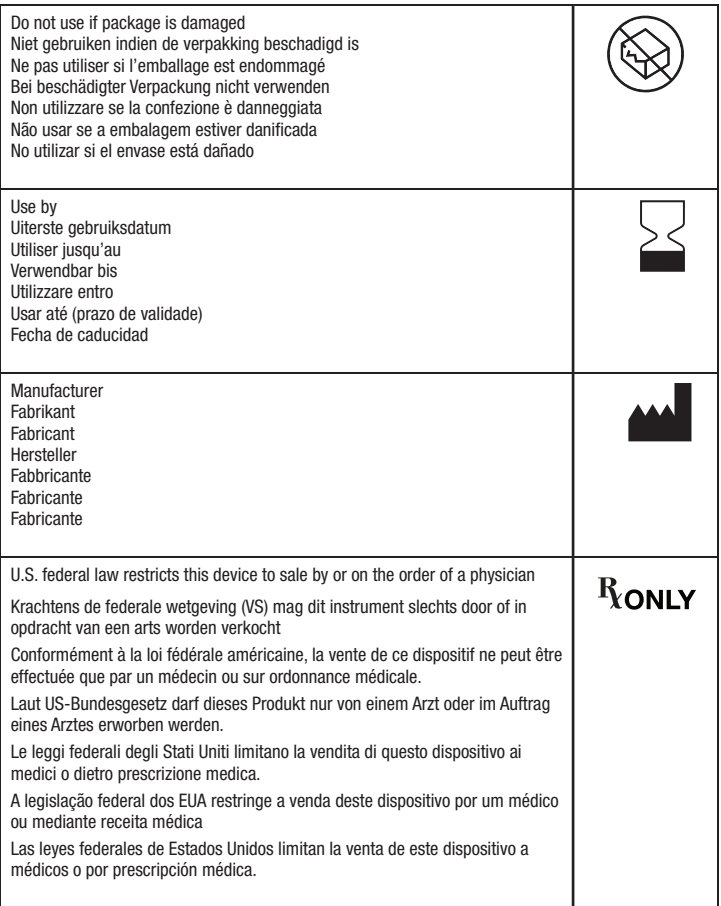

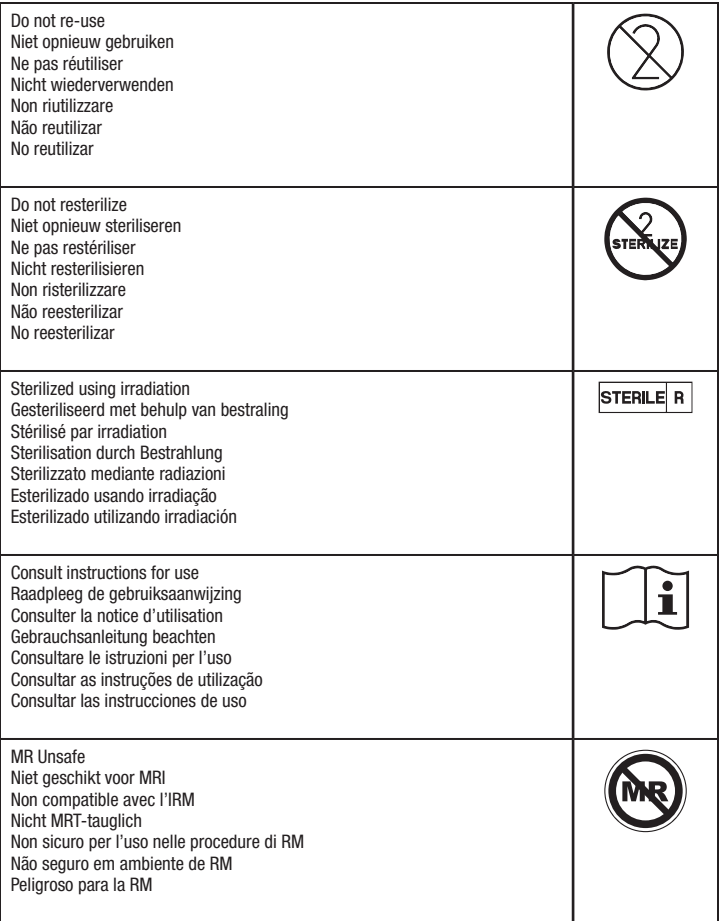

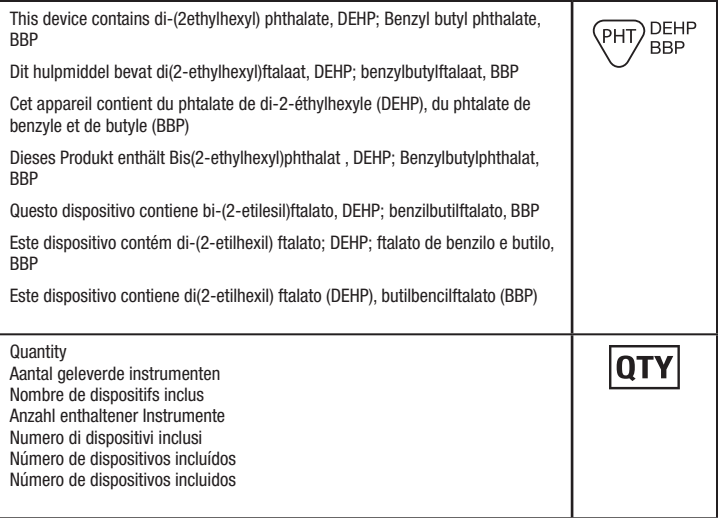

© 2014-2019 Hologic, Inc. Hologic, The Science of Sure, Eviva and associated logos are trademarks and/or registered trademarks of Hologic, Inc. and/or its subsidiaries in the United States and/or other countries.
This page is intentionally left blank

This page is intentionally left blank

## **HOLOGIC®**

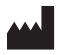

Hologic, Inc. 250 Campus Drive, Marlborough, MA 01752 USA 1-877-371-4372

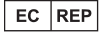

Hologic BVBA Da Vincilaan 5 1930 Zaventem Belgium Tel: +32 2 711 46 80

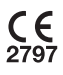